## **Non-Chargeable Absence Requests**

| Overview                 |                                                                                                    |
|--------------------------|----------------------------------------------------------------------------------------------------|
| Introduction             | This guide provides the procedures for creating, submitting, viewing, and processing <b>non-chargeable</b> absence requests by a member, a proxy, a command user, and the SPO in Direct Access (DA).                                                                                                    |
| References               | <ul> <li>(a) Military Assignments and Authorized Absences, COMDTINST<br/>M1000.8A (series)</li> </ul>                                                                                                    |
| Important<br>Information | New absence requests <b>cannot</b> be entered until all pending absence<br>requests with <b>past dates</b> have been approved. If the below message<br>displays, click <b>OK</b> and notify the approver of the pending absence<br>request. Once the pending absence request has been approved or denied,<br>a new absence request may be entered. |
|                          | Message<br>1 pending absence request(s) found (30003,179)<br>A pending absence request with past dates exists. Contact the approver to<br>take action so that you may proceed.<br>OK                                                                                                    |

#### Contents

| Торіс                                                                      | See Page |
|----------------------------------------------------------------------------|----------|
| Member: Submit a Non-Chargeable Absence Request                            | 4        |
| Member: View a Non-Chargeable Absence Request                              | 10       |
| Member: Edit or Withdraw a Non-Chargeable Absence<br>Request               | 14       |
| Command/SPO: Approve or Deny a Non-Chargeable<br>Absence Request           | 19       |
| Command/SPO: Deny a Previously Approved Non-<br>Chargeable Absence Request | 24       |
| SPO: Correct/Delete a Processed Non-Chargeable<br>Absence Request          | 28       |
| Proxy: Submit a Non-Chargeable Absence Request                             | 35       |
| Proxy: Edit or Withdraw a Non-Chargeable Absence<br>Request                | 41       |
| Non-Chargeable Absence Request Statuses                                    | 46       |
| Email Notifications                                                        | 47       |
| Non-Chargeable Absence Counts                                              | 48       |

## Overview, Continued

| Types of Non-<br>Chargeable<br>Leave                           | For an explanation of each non-chargeable leave type and information on<br>when to use – see the Non-Chargeable Leave Chart:<br>• Bereavement<br>• DHS S1 Authorized Absence<br>• Isolation<br>• MOB Respite (Post Deployment Mobilization Respite Absence)<br>• Maternity Convalescent<br>• Maternity Convalescent Additional<br>• Prenatal<br>• Prenatal<br>• Prenatal Additional<br>• Parental Leave Adoption<br>• Parental Leave Birth<br>• Parental Leave Foster Care<br>• Sick Leave |
|----------------------------------------------------------------|----------------------------------------------------------------------------------------------------|
| Delegating<br>Requests                                         | When instances prevent the approving official from approving absence<br>requests, a delegate can be assigned to approve or deny any requests<br>forwarded to the original approver. Procedures can be found in the<br>Delegate Requests user guide.                                                                                                    |
| Leave Requests<br>for PHS<br>Officers<br>Detailed to the<br>CG | Do not use these procedures to submit leave transactions for PHS<br>Officers. See https://www.dcms.uscg.mil/ppc/phs for PHS Self Service<br>Absence Request procedures.                                                                                                    |
| PCS or<br>Separation<br>Leave                                  | Do <b>NOT</b> input leave taken in conjunction with a PCS or Separation using<br>Absence Request. This leave is recorded on the endorsement on orders or<br>in the separation component.                                                                                                    |

**Known Issue** If leave was requested and then denied through Absence Requests, it may cause an error when attempting to enter the leave in the Delay En route section of the PCS Orders or processing the PCS Departing or Reporting Endorsements.

A Trouble Ticket with screenshots must be submitted to PPC to have the 'Denied' Absence Request deleted from DA before the PCS Orders or Endorsements may be completed.

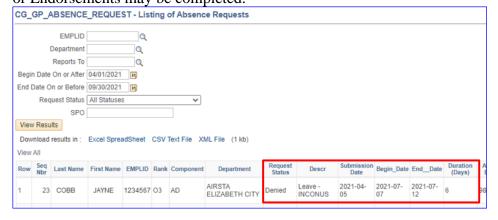

| Begin Date      | End Date        | De      | elay En route  | Days  |
|-----------------|-----------------|---------|----------------|-------|
| 1 07/07/2021    | 07/12/2         | )21 📓 🛛 | eave INCONUS 🗸 | 6 🛨 🖃 |
| 2 07/13/2021    | <b>107/16/2</b> | )21 🗒 F | roceed Time 🗸  | 4 🛨 🗖 |
| 3 07/17/2021    | <b>107/19/2</b> | )21 🛐 T | ravel Time 🗸   | 3 🛨 🗖 |
| Dependents Auth | orized for Tr   | avel    |                |       |

| Message                                                                                                    |
|----------------------------------------------------------------------------------------------------|
|                                                                                                    |
| Data being added conflicts with existing data. (18,2)Error saving Component Interface. {GP_ABSENCE_EVENT} (91,37) |
| The PeopleCode program executed an Error statement, which has produced this message.                              |
| ОК                                                                                                    |

### Member: Submit a Non-Chargeable Absence Request

| Introduction                   | This section provides chargeable absence | the procedures for a mem<br>request in DA.                                                               | ber to submit a <b>non-</b>                                                                                           |  |  |  |
|--------------------------------|------------------------------------------|----------------------------------------------------------------------------------------------------|----------------------------------------------------------------------------------------------------|--|--|--|
| Types of<br>Non-<br>Chargeable | Non-Chargeable<br>Absence Name           | Description                                                                                              | Policy Limit (# of<br>Days authorized)                                                                                |  |  |  |
| Leave                          | Bereavement                              | Bereavement leave                                                                                        | 14 consecutive days                                                                                                   |  |  |  |
|                                | DHS S1 Authorized                        | Granted by the                                                                                           | Subject to approval                                                                                                   |  |  |  |
|                                | Absence                                  | Secretary of DHS                                                                                         |                                                                                                    |  |  |  |
|                                | Isolation                                | Quarantine period due<br>to Covid-19                                                                     | Subject to approval                                                                                                   |  |  |  |
|                                | MOB Respite                              | Post deployment<br>mobilization respite                                                                  | Subject to approval                                                                                                   |  |  |  |
|                                | Maternity<br>Convalescent                | Maternity convalescent<br>leave                                                                          | 42 days (may be taken<br>in increments of no<br>less than 3 consecutive<br>days up to the total<br>days authorized *) |  |  |  |
|                                | Maternity<br>Convalescent Addl           | Additional maternity leave                                                                               | Subject to approval                                                                                                   |  |  |  |
|                                | Parental Leave<br>Adoption - update      | Leave granted<br>following an adoption<br>of a minor child by the<br>member to include<br>surrogacy      | 84 days (may be taken<br>in increments of no<br>less than 7 consecutive<br>days up to the total<br>days authorized *) |  |  |  |
|                                | Parental Leave Birth -<br>update         | The member gave birth<br>and retained the child<br>upon completion of<br>maternity convalescent<br>leave | 84 days (may be taken<br>in increments of no<br>less than 7 consecutive<br>days up to the total<br>days authorized *) |  |  |  |
|                                | Parental Leave Foster<br>Care - update   | Leave granted<br>following placement of<br>a child with a member<br>for long-term foster<br>care         | 84 days (may be taken<br>in increments of no<br>less than 7 consecutive<br>days up to the total<br>days authorized *) |  |  |  |
|                                | Prenatal                                 | Prenatal leave                                                                                           | 30 consecutive days                                                                                                   |  |  |  |
|                                | Prenatal Addl                            | Additional prenatal leave                                                                                | Subject to approval                                                                                                   |  |  |  |
|                                | Sick Leave                               | Illness, injury, and convalescence                                                                       | Subject to approval                                                                                                   |  |  |  |

\* Commands may authorize increments of less than 3 days if requested by the member. This leave must be taken within one year after the birth/adoption event. All requests for non-chargeable leave must be approved by the member's command prior to execution.

## Member: Submit a Non-Chargeable Absence Request,

Continued

**Procedures** See below.

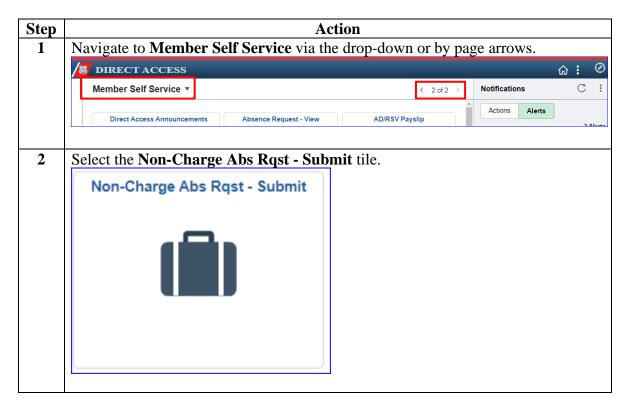

## Member: Submit a Non-Chargeable Absence Request, Continued

Procedures, continued

| ep | Action                                                                                                    |  |  |  |  |  |  |  |
|----|----------------------------------------------------------------------------------------------------|--|--|--|--|--|--|--|
|    | The Submit Non-Chargeable Absence Request page will display. Ensure it is the                                                                  |  |  |  |  |  |  |  |
|    | appropriate type of absence request (i.e., <b>chargeable</b> vs <b>non-chargeable</b> ).<br>Submit Non-Chargeable Absence Request              |  |  |  |  |  |  |  |
|    | Reese's Pieces                                                                                                    |  |  |  |  |  |  |  |
|    |                                                                                                    |  |  |  |  |  |  |  |
|    | PLEASE NOTE: Use this page for Non-Chargeable Absence Requests.                                                                                |  |  |  |  |  |  |  |
|    | Select this guide for step-by-step instructions:<br>http://www.dcms.uscq.mil/portals/10/cq-1/ppc/quides/qp/spo/absences/nonchargeableleave.pdf |  |  |  |  |  |  |  |
|    | Request Details                                                                                                    |  |  |  |  |  |  |  |
|    | Type of Absence:    V    Begin Dt: </th                                                                                                    |  |  |  |  |  |  |  |
|    | Crty:                                                                                                    |  |  |  |  |  |  |  |
|    | End Dt: State: Q<br>Event Date: Dip Code:                                                                                                    |  |  |  |  |  |  |  |
|    | Get Details Request Information                                                                                                    |  |  |  |  |  |  |  |
|    | # of Days Absent:                                                                                                    |  |  |  |  |  |  |  |
|    | # of Days Allowed:                                                                                                    |  |  |  |  |  |  |  |
|    | Request Documents                                                                                                    |  |  |  |  |  |  |  |
|    | Add Attachment                                                                                                    |  |  |  |  |  |  |  |
|    | Request Approvers                                                                                                    |  |  |  |  |  |  |  |
|    | Approver:                                                                                                    |  |  |  |  |  |  |  |
|    | Comment:                                                                                                    |  |  |  |  |  |  |  |
|    | Submit Resubmit Withdraw                                                                                                    |  |  |  |  |  |  |  |
|    |                                                                                                    |  |  |  |  |  |  |  |

# Member: Submit a Non-Chargeable Absence Request, Continued

Procedures, continued

| Step |                                                                                         |                                                                | Α               | ction              |                         |          |  |  |
|------|-----------------------------------------------------------------------------------------|----------------------------------------------------------------|-----------------|--------------------|-------------------------|----------|--|--|
| 4    | Complete the following information (all fields are required):                           |                                                                |                 |                    |                         |          |  |  |
|      | • <b>Type of Absence</b> – Using the drop-down, select the appropriate type of absence. |                                                                |                 |                    |                         |          |  |  |
|      | • Begin Date –                                                                          | • <b>Begin Date</b> – Enter the first full day of the absence. |                 |                    |                         |          |  |  |
|      | 0                                                                                       | • End Date – Enter the last full day of the absence.           |                 |                    |                         |          |  |  |
|      |                                                                                         |                                                                | •               |                    | of birth, date of surge | rv. date |  |  |
|      | of death, etc.)                                                                         |                                                                | i une ev        | ciii (iici, aato ( | or on any date of surge | ij, aaco |  |  |
|      | . ,                                                                                     |                                                                | select th       | e country whe      | ere leave will be take  | n        |  |  |
|      | -                                                                                       | he city where lea                                              |                 | •                  |                         |          |  |  |
|      | •                                                                                       | the lookup, sele                                               |                 |                    | ve will be taken        |          |  |  |
|      | 0                                                                                       | Inter the zip code                                             |                 |                    |                         |          |  |  |
|      |                                                                                         | liter the zip code                                             | where           | leave will be t    | arcii.                  |          |  |  |
|      | Click Get Deta                                                                          | ils                                                            |                 |                    |                         |          |  |  |
|      | Chek Get Deta                                                                           | 115.                                                           |                 |                    |                         |          |  |  |
|      | <b>NOTE:</b> For a c                                                                    | description of eac                                             | ch of the       | e types of abse    | ences, see the Type of  | f Non-   |  |  |
|      | Chargeable Lea                                                                          | ve chart.                                                      |                 |                    |                         |          |  |  |
|      | Request Details                                                                         |                                                                |                 |                    |                         |          |  |  |
|      | Type of Absence:                                                                        | Sick Leave                                                     | $\sim$          | Country:           | USA                     | Q        |  |  |
|      | Begin Dt:                                                                               | 04/29/2020                                                     |                 | City:              | Lawrence                |          |  |  |
|      | End Dt:                                                                                 | 05/17/2020                                                     |                 | State:             | KS                      | Q        |  |  |
|      | Event Date:                                                                             | 04/29/2020                                                     |                 | Zip Code:          | 66045                   |          |  |  |
|      |                                                                                         |                                                                |                 |                    |                         |          |  |  |
|      | Get Details                                                                             |                                                                |                 |                    |                         |          |  |  |
|      | Out Dottallo                                                                            |                                                                |                 |                    |                         |          |  |  |
| _    |                                                                                         | <u> </u>                                                       |                 | 1 1 . //           |                         |          |  |  |
| 5    |                                                                                         |                                                                |                 |                    | of Days Absent and the  | he # of  |  |  |
|      | -                                                                                       | for the Type of A                                              | bsence          | selected.          |                         |          |  |  |
|      | Request Inform                                                                          | mation                                                         |                 |                    |                         |          |  |  |
|      | # of Days Abse                                                                          | ent: 19                                                        |                 |                    |                         |          |  |  |
|      | _                                                                                       | ed: Subject to Appr                                            | iovol.          |                    |                         |          |  |  |
|      | # OI Days Allow                                                                         | ed. Subject to Appl                                            | ovai            |                    |                         |          |  |  |
|      |                                                                                         |                                                                |                 |                    |                         |          |  |  |
| 6    | The Request Do                                                                          | ocumentation sec                                               | tion all        | ows attachme       | nts to be added to the  | absence  |  |  |
|      | _                                                                                       |                                                                |                 |                    | ched, click Add Atta    |          |  |  |
|      |                                                                                         | on does not need                                               |                 |                    |                         |          |  |  |
|      | Request Doc                                                                             |                                                                | 10 0 <b>0 u</b> | tuonou, ship to    |                         |          |  |  |
|      | - Request Doc                                                                           | anonto                                                         |                 |                    |                         |          |  |  |
|      | Add Attachment                                                                          |                                                                |                 |                    |                         |          |  |  |
|      |                                                                                         |                                                                |                 |                    |                         |          |  |  |

## Member: Submit a Non-Chargeable Absence Request, Continued

Procedures, continued

| Step | Action                                                                                     |  |  |  |  |  |  |  |
|------|--------------------------------------------------------------------------------------------|--|--|--|--|--|--|--|
| 7    | When the File Attachment search box opens, select the Browse button and locate             |  |  |  |  |  |  |  |
|      | the appropriate document. Click Upload.                                                    |  |  |  |  |  |  |  |
|      | File Attachment                                                                            |  |  |  |  |  |  |  |
|      | Help                                                                                       |  |  |  |  |  |  |  |
|      | Пер                                                                                        |  |  |  |  |  |  |  |
|      | F:\Example\Leave Document.doc Browse                                                       |  |  |  |  |  |  |  |
|      |                                                                                            |  |  |  |  |  |  |  |
|      | Upload Cancel                                                                              |  |  |  |  |  |  |  |
|      |                                                                                            |  |  |  |  |  |  |  |
| 8    | To view the uploaded document, click the <b>arrow</b> in front of Request Documents        |  |  |  |  |  |  |  |
|      | and click <b>View Attachment</b> . The document will open in a new tab.                    |  |  |  |  |  |  |  |
|      | Request Documents                                                                          |  |  |  |  |  |  |  |
|      | Description View Attachment                                                                |  |  |  |  |  |  |  |
|      | 1 Leave Document.doc View Attachment                                                       |  |  |  |  |  |  |  |
|      |                                                                                            |  |  |  |  |  |  |  |
| 9    | Enter the <b>Approver</b> 's Empl ID. <b>Comments are required</b> . Enter the details for |  |  |  |  |  |  |  |
| -    | the non-chargeable absence request. It is also recommended to include the                  |  |  |  |  |  |  |  |
|      | absence address and phone number in the comments block. Click <b>Submit</b> .              |  |  |  |  |  |  |  |
|      |                                                                                            |  |  |  |  |  |  |  |
|      | <b>NOTE:</b> The approver must be the final approving authority for the non-               |  |  |  |  |  |  |  |
|      | chargeable absence request. Ensure the approver is not absent and is able to               |  |  |  |  |  |  |  |
|      | approve the request timely.                                                                |  |  |  |  |  |  |  |
|      | Request Approvers                                                                          |  |  |  |  |  |  |  |
|      | Approver: 9876543 Q Kit Kat Bar                                                            |  |  |  |  |  |  |  |
|      | Comment: Surgery scheduled for morning of 04/29/2020; 2 week recovery anticipated.         |  |  |  |  |  |  |  |
|      | Comment: Surgery scheduled for morning of 04/29/2020, 2 week recovery anacipated.          |  |  |  |  |  |  |  |
|      |                                                                                            |  |  |  |  |  |  |  |
|      | Submit Withdraw                                                                            |  |  |  |  |  |  |  |
|      |                                                                                            |  |  |  |  |  |  |  |

## Member: Submit a Non-Chargeable Absence Request, Continued

Continuou

Procedures, continued

| Step | Action                                                                                                    |
|------|----------------------------------------------------------------------------------------------------|
| 10   | The non-chargeable absence request is now <b>Pending</b> approval.                                                   |
|      | Non-Charge Absence Approval                                                                                          |
|      | Request Status:Pending     View/Hide Comments                                                                        |
|      | One Approval Level                                                                                                   |
|      | Pending                                                                                                    |
|      | Kit Kat Bar     Initial Approve Action Request                                                                       |
|      | Comments                                                                                                    |
|      | Reese's Pieces at 03/24/20 - 1:08 PM<br>Surgery scheduled for morning of 04/29/2020; 2 week recovery<br>anticipated. |

### Member: View a Non-Chargeable Absence Request

**Introduction** This section provides the procedures for a member to view (check the status of) their **non-chargeable** absence request in DA.

**Procedures** See below.

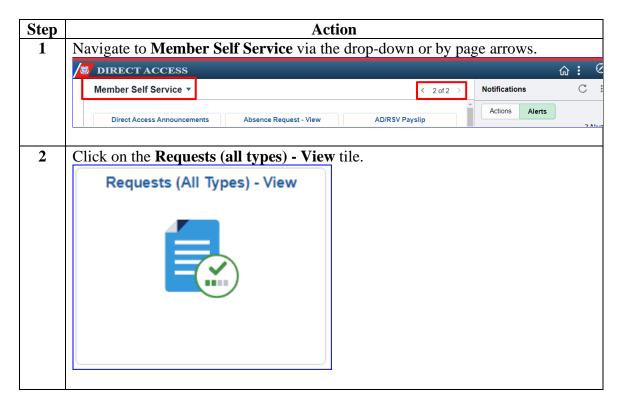

## Member: View a Non-Chargeable Absence Request, Continued

Procedures, continued

| Step | Action                                                                                                    |
|------|----------------------------------------------------------------------------------------------------|
| 3    | The View My Action Requests page will display. The My Submitted Requests                                                                                                    |
|      | radio button will be selected. Using the drop-down, change the Transaction                                                                                                    |
|      | Name to Non-Chargeable Absence Requests and change the Transaction Status                                                                                                    |
|      | to All Statuses (this will populate all non-chargeable absence requests, regardless                                                                                                    |
|      | of status).                                                                                                    |
|      | To view a specific Transaction Status, select one of the following from the drop down:                                                                                                    |
|      | • <b>Approved</b> - Absence requests that have been approved.                                                                                                    |
|      | • <b>Denied</b> - Absence requests that have been denied.                                                                                                    |
|      | • On Hold - Do not use                                                                                                    |
|      |                                                                                                    |
|      | <ul> <li>Pending - Absence requests that have been submitted but not approved/denied.</li> </ul>                                                                                                    |
|      |                                                                                                    |
|      | • Withdrawn - Absence requests that were withdrawn by the member prior to                                                                                                    |
|      | approval (the status of the absence request will show as Terminated)                                                                                                    |
|      | Submission From/To Date fields may be used to view non-chargeable absence                                                                                                    |
|      | requests for a specific date range. Click <b>Populate Grid</b> .                                                                                                    |
|      | View My Action Requests                                                                                                    |
|      | view my Action Requests                                                                                                    |
|      | Reese's Pieces                                                                                                    |
|      | 1. 'My Submitted Requests' allows member to bring up only their Action Requests.                                                                                                    |
|      | 2. 'Requests I am Approver For' allows approver to bring up only those Action Requests submitted to them.                                                                                                    |
|      | 3. 'All Requests' allows the approver to pull up their Action Requests and those submitted to them.                                                                                                    |
|      | <ol> <li>Transaction Name field allows user to select a particular transaction (i.e., Absence Request, Delegation, etc.)</li> <li>Refresh button clears the grid and defaults it back to 'My Submitted Requests' and Transaction Status of 'Pending'.</li> </ol> |
|      | <ol> <li>Populate Grid button populates the grid based on what was selected for the radio button, Transaction Name,</li> </ol>                                                                                                    |
|      | Transaction Status, and what was entered in the Submission From/Submission To Dates.                                                                                                    |
|      |                                                                                                    |
|      | My Submitted Requests     O Requests I am Approver For     O All Requests                                                                                                    |
|      | Transaction Name: Non-Chargeable Absence Reques V                                                                                                    |
|      | Transaction Status: All Statuses                                                                                                    |
|      | Submission From Date:                                                                                                    |
|      | Submission To Date: Populate Grid Refresh                                                                                                    |
|      |                                                                                                    |

Continued on next page

### Member: View a Non-Chargeable Absence Request, Continued

Procedures, continued

|   |                                                                                   |         |                |                 | Actio           | n              |             |                 |                |              |
|---|-----------------------------------------------------------------------------------|---------|----------------|-----------------|-----------------|----------------|-------------|-----------------|----------------|--------------|
| 4 | Locate the appropriate request and click <b>View Details</b> to open the request. |         |                |                 |                 |                |             |                 |                |              |
|   | Personalize   Find   View All   🖾   🔢 First 🕚                                     |         |                |                 |                 |                |             | First 🕚         | 1-1 of 1 膨 Las |              |
|   | Transaction Name                                                                  | Status  | Member         | Member's Emplid | Member's Deptid | Submitted By   | Approver    | Submission Date | Drill Date     | View Details |
|   | NonAccrued Leave                                                                  | Pending | Reese's Pieces | 1234567         | 018210          | Reese's Pieces | Kit Kat Bar | 04/16/2020      |                | View Details |
|   | just viewed<br>section to                                                         |         |                | eable abs       | ence re         |                | 1           | or              |                |              |
|   |                                                                                   |         |                |                 |                 |                |             |                 |                |              |
|   | Pending                                                                           |         |                |                 |                 | Editable       |             |                 |                |              |
|   | Denied                                                                            |         |                |                 |                 | Editable       |             |                 |                |              |
|   | Approved                                                                          |         |                |                 | View Only       |                |             |                 |                |              |
|   | Terminated                                                                        |         |                |                 | View Only       |                |             |                 |                |              |

## Member: View a Non-Chargeable Absence Request, Continued

Procedures, continued

|                                                                              |                               | Acti             | on                |              |   |  |
|------------------------------------------------------------------------------|-------------------------------|------------------|-------------------|--------------|---|--|
| The non-chargeable absence request will open in a new tab. The status of the |                               |                  |                   |              |   |  |
| request can be found at the bottom of the request.                           |                               |                  |                   |              |   |  |
| Non-Chargeable Absence Request                                               |                               |                  |                   |              |   |  |
| Reese's Pieces                                                               |                               |                  |                   |              |   |  |
| PLEASE NOTE: Us                                                              | e this page for Non-Charg     | eable Absence    | Requests.         |              |   |  |
| Select this guide for                                                        | step-by-step instructions:    |                  |                   |              |   |  |
| -                                                                            | cg.mil/portals/10/cg-1/ppc/gu | uides/gp/spo/abs | ences/nonchargeal | bleleave.pdf |   |  |
| Request Details                                                              |                               |                  |                   |              |   |  |
| Type of Absence:                                                             | Sick Leave<br>04/29/2020      | ~                | Country:          | USA          | Q |  |
| Begin Dt:                                                                    | 05/17/2020                    |                  | City:             | Lawrence     |   |  |
| End Dt:                                                                      | 04/29/2020                    |                  | State:            | KS           | Q |  |
| Event Date:                                                                  | 04/28/2020                    |                  | Zip Code:         | 66045        |   |  |
| Get Details                                                                  |                               |                  |                   |              |   |  |
| Request Informa                                                              | tion                          |                  |                   |              |   |  |
| # of Days Absent                                                             | 10                            |                  |                   |              |   |  |
|                                                                              | Subject to Approval           |                  |                   |              |   |  |
|                                                                              |                               |                  |                   |              |   |  |
| Request Docu                                                                 | ments                         |                  |                   |              |   |  |
| Request URL                                                                  |                               |                  |                   |              |   |  |
| Click here to view                                                           | additional request informatio | on.              |                   |              |   |  |
| Request Approv                                                               | ers                           |                  |                   |              |   |  |
| Approver:                                                                    | 9876543                       | Kit Kat Bar      |                   |              |   |  |
| Comment:                                                                     |                               |                  |                   |              |   |  |
| connent.                                                                     |                               |                  |                   |              |   |  |
| Submit                                                                       | submit Withdraw               |                  |                   |              |   |  |
| Non-Charge Absence Approval                                                  |                               |                  |                   |              |   |  |
|                                                                              | st Status:Pending             |                  | ♥View/Hide C      | Comments     |   |  |
| One Approval Lev                                                             | vel                           |                  |                   |              |   |  |
| Pending                                                                      |                               |                  |                   |              |   |  |
| Kit Kat I<br>Initial Ap                                                      | Bar<br>prove Action Request   |                  |                   |              |   |  |
| ▼ Comments                                                                   |                               |                  |                   |              |   |  |
| Comm                                                                         | ents                          |                  |                   |              |   |  |

| Introduction             | This section provides the procedures for a member to edit or withdraw their <b>non-chargeable</b> absence request that is in a pending or denied status in DA. |
|--------------------------|----------------------------------------------------------------------------------------------------|
| Important<br>Information | Non-chargeable absence requests forwarded to an incorrect or unavailable Approving Official (AO) <b>MUST</b> be withdrawn and resubmitted to a new AO.         |
|                          | <b>Remember:</b> Non-chargeable absence requests in an Approved or Terminated status may <b>NOT</b> be edited or withdrawn.                                    |

**Procedures** See below.

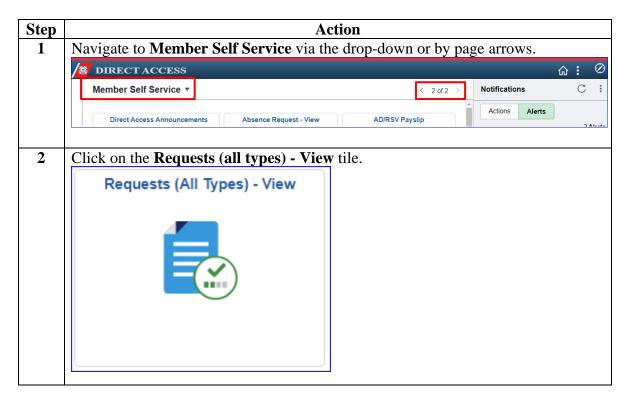

Procedures, continued

| Step | Ac                                                                                                    | tion                                                                                                    |  |  |  |
|------|----------------------------------------------------------------------------------------------------|----------------------------------------------------------------------------------------------------|--|--|--|
| 3    | The View My Absence Requests page will display. The My Submitted Requests                                                                                |                                                                                                    |  |  |  |
|      | radio button will be selected. Using the d                                                                                                    | 1 2                                                                                                    |  |  |  |
|      | Name to Non-Chargeable Absence Requ                                                                                                    |                                                                                                    |  |  |  |
|      |                                                                                                    | able absence requests regardless of status).                                                                         |  |  |  |
|      | Click <b>Populate Grid</b> .                                                                                                    |                                                                                                    |  |  |  |
|      | View My Action Requests                                                                                                    |                                                                                                    |  |  |  |
|      | Reese's Pieces                                                                                                    |                                                                                                    |  |  |  |
|      | 1. 'My Submitted Requests' allows member to bring up only th                                                                                             | neir Action Requests.                                                                                                |  |  |  |
|      | 2. 'Requests I am Approver For' allows approver to bring up o                                                                                            |                                                                                                    |  |  |  |
|      | <ol> <li>'All Requests' allows the approver to pull up their Action Re</li> <li>Transaction Name field allows user to select a particular tra</li> </ol> |                                                                                                    |  |  |  |
|      | <ol> <li>Refresh button clears the grid and defaults it back to 'My Si</li> </ol>                                                                        |                                                                                                    |  |  |  |
|      | 6. Populate Grid button populates the grid based on what was                                                                                             |                                                                                                    |  |  |  |
|      | Transaction Status, and what was entered in the Submission                                                                                               | From/Submission To Dates.                                                                                            |  |  |  |
|      |                                                                                                    |                                                                                                    |  |  |  |
|      | My Submitted Requests     O Requests                                                                                                    | I am Approver For OAll Requests                                                                                      |  |  |  |
|      | Transaction Name: Non-Chargeable Absence Reque                                                                                                    |                                                                                                    |  |  |  |
|      | Transaction Status: All Statuses                                                                                                    | ✓                                                                                                    |  |  |  |
|      | Submission From Date:                                                                                                    |                                                                                                    |  |  |  |
|      | Submission To Date:                                                                                                    | Populate Grid Refresh                                                                                                |  |  |  |
|      |                                                                                                    |                                                                                                    |  |  |  |
| 4    | Locate the appropriate non-chargeable at                                                                                                    | sence request and click View Details.                                                                                |  |  |  |
|      |                                                                                                    | Personalize   Find   View All   🖉   🔣 First 🕚 1-1 of 1 🕑 Last                                                        |  |  |  |
|      | Transaction Name Status Member Member's Emplid Member's Dep<br>NonAccrued Leave Pending Reese's Pieces 1234567 018210                                    | tid Submitted By Approver Submission Date Drill Date View Details Reese's Pieces Kit Kat Bar 04/16/2020 View Details |  |  |  |
|      |                                                                                                    |                                                                                                    |  |  |  |
|      | NOTE. The status of an absence request                                                                                                    | t will determine if it can be updated or just                                                                        |  |  |  |
|      | viewed.                                                                                                    | t will determine if it can be updated of just                                                                        |  |  |  |
|      |                                                                                                    | Editable on View Only                                                                                                |  |  |  |
|      | Status                                                                                                    | Editable or View Only                                                                                                |  |  |  |
|      | Pending                                                                                                    | Editable                                                                                                    |  |  |  |
|      | Denied                                                                                                    | Editable                                                                                                    |  |  |  |
|      | Approved                                                                                                    | View Only                                                                                                    |  |  |  |
|      | Terminated                                                                                                    | View Only                                                                                                    |  |  |  |
|      |                                                                                                    |                                                                                                    |  |  |  |
|      |                                                                                                    |                                                                                                    |  |  |  |

Procedures, continued

|                                                                            |                                | Action                   |             |   |  |  |  |
|----------------------------------------------------------------------------|--------------------------------|--------------------------|-------------|---|--|--|--|
| The selected Non-Chargeable Absence Request page will display. To edit the |                                |                          |             |   |  |  |  |
| request, continue to Step 6. To withdraw the request, skip to Step 7.      |                                |                          |             |   |  |  |  |
| Non-Chargeable Absen                                                       |                                | -                        | • •         |   |  |  |  |
| Reese's Pieces                                                             |                                |                          |             |   |  |  |  |
| PLEASE NOTE: Use this p                                                    | age for Non-Chargeable Ab      | sence Requests.          |             |   |  |  |  |
| Select this guide for step-by                                              |                                |                          |             |   |  |  |  |
|                                                                            | ortals/10/cg-1/ppc/guides/gp/s | spo/absences/nonchargeab | leleave.pdf |   |  |  |  |
| Request Details                                                            |                                |                          |             |   |  |  |  |
| Type of Absence: Sick L                                                    | eave                           | Country:                 | USA         | Q |  |  |  |
| Begin Dt: 04/29/2                                                          | 2020 🛐                         | City:                    | Lawrence    |   |  |  |  |
| End Dt: 05/17/2                                                            | 2020 🛐                         | State:                   | KS          | Q |  |  |  |
| Event Date: 04/29/2                                                        | 2020 🛐                         | Zip Code:                | 66045       |   |  |  |  |
|                                                                            |                                |                          |             |   |  |  |  |
| Get Details                                                                |                                |                          |             |   |  |  |  |
|                                                                            |                                |                          |             |   |  |  |  |
| Request Information                                                        |                                |                          |             |   |  |  |  |
| # of Days Absent: 19                                                       |                                |                          |             |   |  |  |  |
| # of Days Allowed: Subject                                                 | ct to Approval                 |                          |             |   |  |  |  |
| Desweet Desweeter                                                          |                                |                          |             |   |  |  |  |
| Request Documents                                                          |                                |                          |             |   |  |  |  |
| Request URL                                                                |                                |                          |             |   |  |  |  |
| Click here to view addition                                                | al request information.        |                          |             |   |  |  |  |
|                                                                            |                                |                          |             |   |  |  |  |
| Request Approvers                                                          |                                |                          |             |   |  |  |  |
|                                                                            | 2 V3V                          | (at Bar                  |             |   |  |  |  |
| Approver: 987654                                                           |                                | (at Bar                  |             |   |  |  |  |
| Comment:                                                                   |                                |                          |             |   |  |  |  |
|                                                                            |                                |                          |             |   |  |  |  |
| Cubril Desubril With down                                                  |                                |                          |             |   |  |  |  |
| Submit Resubmit Withdraw                                                   |                                |                          |             |   |  |  |  |
| Non-Charge Absence Approval                                                |                                |                          |             |   |  |  |  |
| Request Sta                                                                | tus:Pending                    | 💬 View/Hide Co           | omments     |   |  |  |  |
| One Approval Level                                                         |                                |                          |             |   |  |  |  |
| Pending                                                                    |                                |                          |             |   |  |  |  |
| Kit Kat Bar<br>Initial Approve Act                                         | tion Request                   |                          |             |   |  |  |  |
|                                                                            | Comments                       |                          |             |   |  |  |  |
|                                                                            | es at 04/16/2020 - 10:0        |                          |             |   |  |  |  |

Procedures, continued

| Step |                                                                                                    |                           | Actio                                | n                   |                    |          |  |
|------|----------------------------------------------------------------------------------------------------|---------------------------|--------------------------------------|---------------------|--------------------|----------|--|
| 6    | To Edit the non-chargeable abse                                                                                                    |                           | nce request: Changes may be made to: |                     |                    |          |  |
|      | • Type of Absence                                                                                                    |                           | • Countr                             | • Country           |                    |          |  |
|      | Begin Date                                                                                                    |                           | • City                               |                     |                    |          |  |
|      | • End Date                                                                                                    |                           | • State                              |                     |                    |          |  |
|      | • Event Date                                                                                                    |                           | • Zip Co                             | de                  |                    |          |  |
|      | <ul> <li>Comments are required. Once all changes have been made, click Resubmit. The updated request will be forwarded for approval.</li> <li>NOTE: If a new Approver is required, the non-chargeable absence request MUST be withdrawn and resubmitted with the new approver.</li> <li>PLEASE NOTE: Use this page for Non-Chargeable Absence Requests.</li> </ul> |                           |                                      |                     |                    |          |  |
|      | Select this guide for                                                                                                    | step-by-step instructions | E.                                   |                     |                    |          |  |
|      |                                                                                                    | cg.mil/portals/10/cg-1/pp | c/guides/gp/spo                      | /absences/nonc      | hargeableleave.pdf |          |  |
|      | Request Details                                                                                                    |                           |                                      |                     |                    |          |  |
|      | Type of Absence:<br>Begin Dt:                                                                                                    | Sick Leave<br>04/20/2020  | ~                                    | Country:            | USA                | <u> </u> |  |
|      | End Dt:                                                                                                    | 05/03/2020                |                                      | City:               | Lawrence           |          |  |
|      | Event Date:                                                                                                    | 04/20/2020                |                                      | State:<br>Zip Code: | KS<br>66045        |          |  |
|      | Get Details         Request Information         # of Days Absent: 14         # of Days Allowed: Subject to Approval         Request Documents         Request URL                                                                                                    |                           |                                      |                     |                    |          |  |
|      | Click here to view additional request information.  Request Approvers                                                                                                    |                           |                                      |                     |                    |          |  |
|      | Approver: 9876543 Kit Kat Bar                                                                                                    |                           |                                      |                     |                    |          |  |
|      | Comment: Surgery moved up to the morning of 04/20 vice 04/29.                                                                                                    |                           |                                      |                     |                    |          |  |
|      | Submit Re                                                                                                    | Withdraw                  |                                      |                     |                    |          |  |

Procedures, continued

| Step | Action                                                                                                    |  |  |  |  |  |  |
|------|----------------------------------------------------------------------------------------------------|--|--|--|--|--|--|
| 7    | To Withdraw a non-chargeable absence request, enter comments as appropriate                                                                |  |  |  |  |  |  |
|      | and click Withdraw.                                                                                                    |  |  |  |  |  |  |
|      | PLEASE NOTE: Use this page for Non-Chargeable Absence Requests.                                                                            |  |  |  |  |  |  |
|      | Select this guide for step-by-step instructions:                                                                                           |  |  |  |  |  |  |
|      | http://www.dcms.uscg.mil/portals/10/cg-1/ppc/guides/gp/spo/absences/nonchargeableleave.pdf                                                 |  |  |  |  |  |  |
|      | Request Details                                                                                                    |  |  |  |  |  |  |
|      | Type of Absence: Sick Leave V Country: USA                                                                                                 |  |  |  |  |  |  |
|      | Begin Dt: 04/29/2020 3 City: Lawrence                                                                                                    |  |  |  |  |  |  |
|      | End Dt: 05/17/2020 3 State: KS                                                                                                    |  |  |  |  |  |  |
|      | Event Date: 04/29/2020 3 Zip Code: 66045                                                                                                   |  |  |  |  |  |  |
|      |                                                                                                    |  |  |  |  |  |  |
|      | Get Details                                                                                                    |  |  |  |  |  |  |
|      | Request Information                                                                                                    |  |  |  |  |  |  |
|      | # of Days Absent: 19                                                                                                    |  |  |  |  |  |  |
|      | # of Days Allowed: Subject to Approval                                                                                                    |  |  |  |  |  |  |
|      |                                                                                                    |  |  |  |  |  |  |
|      | Request Documents                                                                                                    |  |  |  |  |  |  |
|      | Request URL                                                                                                    |  |  |  |  |  |  |
|      | Click here to view additional request information.                                                                                         |  |  |  |  |  |  |
|      | Request Approvers                                                                                                    |  |  |  |  |  |  |
|      | Approver: 9876543 Kit Kat Bar                                                                                                    |  |  |  |  |  |  |
|      | Comment: Surgery cancelled.                                                                                                    |  |  |  |  |  |  |
|      |                                                                                                    |  |  |  |  |  |  |
|      | Submit Resubmit Withdraw                                                                                                    |  |  |  |  |  |  |
|      |                                                                                                    |  |  |  |  |  |  |
| 0    |                                                                                                    |  |  |  |  |  |  |
| 8    | A warning message will display. If you are sure you want to withdraw the request,                                                          |  |  |  |  |  |  |
|      | click <b>OK</b> .                                                                                                    |  |  |  |  |  |  |
|      | Message                                                                                                    |  |  |  |  |  |  |
|      |                                                                                                    |  |  |  |  |  |  |
|      | Warning - Are you sure you want to Withdraw the request? (30003,6)                                                                         |  |  |  |  |  |  |
|      | Withdrawing a request will cancel the request for approval and disable the transaction. Future changes will require a new absence request. |  |  |  |  |  |  |
|      | OK Cancel                                                                                                    |  |  |  |  |  |  |
|      | Gener                                                                                                    |  |  |  |  |  |  |
|      |                                                                                                    |  |  |  |  |  |  |

## Command/SPO: Approve or Deny a Non-Chargeable Absence Request

| Introduction             | This section provides the procedures for a Command User/SPO to approve or deny a <b>non-chargeable</b> absence request in DA.                                                                                         |
|--------------------------|----------------------------------------------------------------------------------------------------|
| Important<br>Information | Unlike chargeable absence requests, non-chargeable absences requests will <b>NOT</b> be listed under View My Absence Requests. Non-chargeable absence requests are listed under <b>View My Requests (all types)</b> . |

**Procedures** See below.

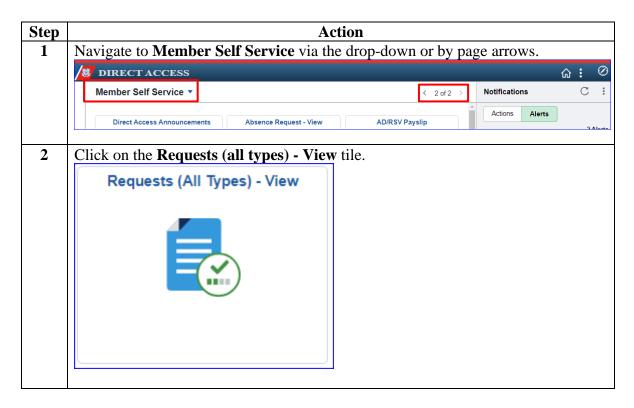

## Command/SPO: Approve or Deny a Non-Chargeable Absence Request, Continued

Procedures, continued

| Step | Action                                                                                                    |  |  |  |  |
|------|----------------------------------------------------------------------------------------------------|--|--|--|--|
| 3    | The View My Action Requests page will display. Select the <b>Requests I am</b><br><b>Approver For</b> radio button and using the drop-down, change the <b>Transaction</b><br><b>Name</b> to Non-Chargeable Absence Requests. Leave the <b>Transaction Status</b> at<br>Pending. Click <b>Populate Grid</b> .                                                                                                    |  |  |  |  |
|      | View My Action Requests                                                                                                    |  |  |  |  |
|      | Kit Kat Bar                                                                                                    |  |  |  |  |
|      | <ol> <li>'My Submitted Requests' allows member to bring up only their Action Requests.</li> <li>'Requests I am Approver For' allows approver to bring up only those Action Requests submitted to them.</li> <li>'All Requests' allows the approver to pull up their Action Requests and those submitted to them.</li> <li>Transaction Name field allows user to select a particular transaction (i.e., Absence Request, Delegation, etc.)</li> <li>Refresh button clears the grid and defaults it back to 'My Submitted Requests' and Transaction Status of 'Pending'.</li> <li>Populate Grid button populates the grid based on what was selected for the radio button, Transaction Name, Transaction Status, and what was entered in the Submission From/Submission To Dates.</li> </ol> |  |  |  |  |
|      | O My Submitted Requests I am Approver For O All Requests                                                                                                    |  |  |  |  |
|      | Transaction Name: Non-Chargeable Absence Reques                                                                                                    |  |  |  |  |
|      | Transaction Status: Pending                                                                                                    |  |  |  |  |
|      | Submission From Date:                                                                                                    |  |  |  |  |
|      | Submission To Date: Big Populate Grid Refresh                                                                                                    |  |  |  |  |

## Command/SPO: Approve or Deny a Non-Chargeable Absence Request, Continued

Procedures, continued

| Step |                                                                        | Action                                                          |                                                                        |
|------|------------------------------------------------------------------------|-----------------------------------------------------------------|------------------------------------------------------------------------|
| 4    | Any pending non-chargeable absence requests will be listed. Locate the |                                                                 |                                                                        |
|      | appropriate non-chargeable absenc                                      | e request and click App                                         | rove/Deny.                                                             |
|      | Transaction Name Status Member Member's Emplid                         | Personalize   Find   View Member's Deptid Submitted By Approver | All 2 First 1-15 of 15 Last<br>Submission Date Drill Date Approve/Deny |
|      | NonAccrued Leave Pending Reese's Pieces 1234567                        | 042191 Reese's Pieces Kit Kat Ba                                |                                                                        |
|      | NonAccrued Leave Pending Hershey's Kisses 9516237                      | 042191 Hershey's Kisses Kit Kat Bar                             | 03/21/2020 Approve/Deny                                                |
|      |                                                                        |                                                                 |                                                                        |
| 5    | The Non-Chargeable Absence Req                                         | 10 19                                                           |                                                                        |
|      | information provided in the absence                                    | 1                                                               |                                                                        |
|      | documentation in support of the no                                     | 6                                                               | <b>1</b>                                                               |
|      | documentation may be viewed by s                                       | selecting View Attachm                                          | ent under Requests                                                     |
|      | Documents.                                                             |                                                                 |                                                                        |
|      |                                                                        |                                                                 |                                                                        |
|      | NOTE: The # of Days Absent she                                         | own within the Request                                          | Information section                                                    |
|      | should not exceed the <b># of Days</b> A                               | lowed (if indicated).                                           |                                                                        |
|      | Non-Chargeable Absence Request                                         |                                                                 |                                                                        |
|      | Reese's Pieces                                                         |                                                                 |                                                                        |
|      | PLEASE NOTE: Use this page for Non-Charge                              | able Absence Requests.                                          |                                                                        |
|      | Select this guide for step-by-step instructions:                       |                                                                 |                                                                        |
|      | http://www.dcms.uscq.mil/portals/10/cq-1/ppc/qui                       | des/gp/spo/absences/nonchargeab                                 | eleave.pdf                                                             |
|      | Request Details                                                        |                                                                 |                                                                        |
|      | Type of Absence: Sick Leave                                            | Country:                                                        | USA                                                                    |
|      | Begin Dt: 04/29/2020<br>End Dt: 05/17/2020                             | City:<br>State:                                                 | Lawrence<br>KS                                                         |
|      | Event Date: 04/29/2020                                                 | Zip Code:                                                       | 66045                                                                  |
|      |                                                                        |                                                                 |                                                                        |
|      | Get Details                                                            |                                                                 |                                                                        |
|      | Request Information                                                    |                                                                 |                                                                        |
|      | # of Days Absent: 19                                                   |                                                                 |                                                                        |
|      |                                                                        |                                                                 |                                                                        |
|      | # of Days Allowed: Subject to Approval                                 |                                                                 |                                                                        |
|      | Request Documents                                                      |                                                                 |                                                                        |
|      | Description                                                            |                                                                 | View Attachment                                                        |
|      | 1 Leave Document.doc                                                   |                                                                 | View Attachment                                                        |
|      |                                                                        | •                                                               |                                                                        |
|      |                                                                        |                                                                 |                                                                        |

## Command/SPO: Approve or Deny a Non-Chargeable Absence Request, Continued

Procedures, continued

| Step | Action                                                                                                    |  |  |  |  |
|------|----------------------------------------------------------------------------------------------------|--|--|--|--|
| 6    | Selecting the ' <b>Click here to view additional request information</b> ' link will<br>open a new tab with additional information specific to the member, including<br>Spouse Leave Activity for Member married to Member couples.                                                                                                    |  |  |  |  |
|      | <b>NOTE:</b> The Additional Information allows the approver to review and ensure that Member married to Member couples are not requesting the same type of non-chargeable absence (for example, member 1 requests Primary Caregiver Birth and member 2 also requests Primary Caregiver Birth – only one member will be entitled to Primary Caregiver Birth and the other would be authorized Secondary Caregiver Spouse). |  |  |  |  |
|      | Click here to view additional request information.                                                                                                    |  |  |  |  |
|      |                                                                                                    |  |  |  |  |
| 7    | If approving the non-chargeable absence request, click <b>Approve</b> . If denying the request, click <b>Deny</b> . <b>Comments are required</b> when denying an absence request. <b>Request Approvers</b>                                                                                                    |  |  |  |  |
|      | Approver: 9876543 Kit Kat Bar                                                                                                    |  |  |  |  |
|      | Comment: Comments are required when denying a leave request.                                                                                                    |  |  |  |  |
|      | Approve Deny                                                                                                    |  |  |  |  |
|      |                                                                                                    |  |  |  |  |

## Command/SPO: Approve or Deny a Non-Chargeable Absence Request, Continued

Procedures, continued

| Step | Action                                                                                                    |
|------|----------------------------------------------------------------------------------------------------|
| 8    | The non-chargeable absence request will update based on the action selected.                                           |
|      | Approved:                                                                                                    |
|      | Non-Charge Absence Approval                                                                                            |
|      | Request Status Approved     View/Hide Comments                                                                         |
|      | One Approval Level                                                                                                    |
|      | Approved                                                                                                    |
|      | Kit Kat Bar<br>Initial Approve Action Request<br>03/24/20 - 1:49 PM                                                    |
|      | Comments                                                                                                    |
|      | Reese's Pieces at 03/24/2020 - 1:08 PM<br>Surgery scheduled for morning of 04/29/2020; 2 week recovery<br>anticipated. |
|      | Denied:<br>Non-Charge Absence Approval                                                                                 |
|      | Request Status: Denied                                                                                                 |
|      | One Approval Level                                                                                                    |
|      | Denied<br>Kit Kat Bar                                                                                                  |
|      | Initial Approve Action Request<br>03/24/20 - 1:50 PM                                                                   |
|      | Comments                                                                                                    |
|      | Kit Kat Bar at 03/24/20 - 1:50 PM                                                                                      |
|      | Comments are required when denying a leave request.                                                                    |
|      | Reese's Pieces at 03/24/20 - 1:20 PM<br>Doctor extended sick leave to encompass entire month of May                    |
|      |                                                                                                    |

## Command/SPO: Deny a Previously Approved Non-Chargeable Absence Request

| Introduction             | This section provides the procedures for a Command User/SPO to deny<br>an already approved <b>non-chargeable</b> absence request in DA.                                                                                                    |
|--------------------------|----------------------------------------------------------------------------------------------------|
| Important<br>Information | This section only applies to non-chargeable absence requests that are in<br>an approved status but have <b>NOT</b> processed to payroll. If the absence<br>request has processed through payroll, the SPO will need to use the<br>Absence Correction Request to correct or delete the non-chargeable<br>absence request. |
|                          | Only the Commanding Officer or the designee may deny an approved absence request.                                                                                                    |

**Procedures** See below.

| Step | Action                                                                      |  |  |
|------|-----------------------------------------------------------------------------|--|--|
| 1    | Navigate to <b>Member Self Service</b> via the drop-down or by page arrows. |  |  |
|      | /≝ DIRECT ACCESS û : ∅                                                      |  |  |
|      | Member Self Service  Votifications C                                        |  |  |
|      | Direct Access Announcements Absence Request - View AD/RSV Payslip           |  |  |
| 2    | Click on the <b>Requests (all types) - View</b> tile.                       |  |  |
|      | Requests (All Types) - View                                                 |  |  |

## Command/SPO: Deny a Previously Approved Non-Chargeable Absence Request, Continued

Procedures, continued

| Step | Action                                                                                                    |  |  |
|------|----------------------------------------------------------------------------------------------------|--|--|
| 3    | Select the Requests I am Approver For radio button. Using the drop-downs,                                                                                                    |  |  |
|      | change the <b>Transaction Name</b> to Non-Chargeable Absence Requests and change                                                                                                    |  |  |
|      | the Transaction Status to Approved. Click Populate Grid.                                                                                                    |  |  |
|      | View My Action Requests                                                                                                    |  |  |
|      | Kit Kat Bar                                                                                                    |  |  |
|      | 1. 'My Submitted Requests' allows member to bring up only their Action Requests.                                                                                                    |  |  |
|      | <ol> <li>'Requests I am Approver For' allows approver to bring up only those Action Requests submitted to them.</li> <li>'All Requests I allows the approver to avail up their Action Requests and these submitted to them.</li> </ol>        |  |  |
|      | <ol> <li>`All Requests' allows the approver to pull up their Action Requests and those submitted to them.</li> <li>Transaction Name field allows user to select a particular transaction (i.e., Absence Request, Delegation, etc.)</li> </ol> |  |  |
|      | 5. Refresh button clears the grid and defaults it back to 'My Submitted Requests' and Transaction Status of 'Pending'.                                                                                                    |  |  |
|      | 6. Populate Grid button populates the grid based on what was selected for the radio button, Transaction Name,                                                                                                    |  |  |
|      | Transaction Status, and what was entered in the Submission From/Submission To Dates.                                                                                                    |  |  |
|      | O My Submitted Requests I am Approver For O All Requests                                                                                                    |  |  |
|      | Transaction Name: Non-Chargeable Absence Reques V                                                                                                    |  |  |
|      | Transaction Status: Approved                                                                                                    |  |  |
|      | Submission From Date:                                                                                                    |  |  |
|      | Submission To Date: Populate Grid Refresh                                                                                                    |  |  |
|      |                                                                                                    |  |  |
| 4    | A list of approved non-chargeable absence requests will display. Locate the                                                                                                    |  |  |
|      | appropriate request that requires action and click View Details.                                                                                                    |  |  |
|      | Personalize   Find   View All   🖓   🔣 First 🕚 1-7 of 7 🔴 Last<br>Transaction Name Status Member Member's Emplid Member's Deptid Submitted By Approver Submission Date View Details                                                            |  |  |
|      | NonAccrued Leave Approved Hershey's Kisses 9516237 041219 Nestle Crunch Kit Kat Bar 04/16/2020 View Details                                                                                                    |  |  |
|      | NonAccrued Leave Approved Butterfinger 8479513 008210 Babe Ruth Kit Kat Bar 04/09/2020 View Details                                                                                                    |  |  |
|      | NonAccrued Leave Approved Peppermint Patty 6352418 008210 Whoppers Kit Kat Bar 03/22/2019 View Details                                                                                                    |  |  |
|      | NonAccrued Leave Approved Reese's Pieces 1234567 042191 Hershey's Kisses Kit Kat Bar 03/17/2020 View Details                                                                                                    |  |  |
|      |                                                                                                    |  |  |

Continued on next page

## Command/SPO: Deny a Previously Approved Non-Chargeable Absence Request, Continued

Procedures, continued

|                          | Action                                                                     |                                  |                                 |                                         |
|--------------------------|----------------------------------------------------------------------------|----------------------------------|---------------------------------|-----------------------------------------|
|                          | The previously approved non-chargeable absence request will display. Enter |                                  |                                 |                                         |
|                          | <b>Comments</b> explaining the reason for denial. Click <b>Deny</b> .      |                                  |                                 |                                         |
|                          |                                                                            | Absence Request                  |                                 | •                                       |
|                          | Butterfinger                                                               |                                  |                                 |                                         |
|                          | PLEASE NOTE: Us                                                            | se this page for Non-Chargeal    | ble Absence Requests.           |                                         |
|                          | Select this guide for                                                      | r step-by-step instructions:     |                                 |                                         |
|                          |                                                                            | cg.mil/portals/10/cg-1/ppc/guide | es/gp/spo/absences/nonchargeabl | eleave.pdf                              |
|                          | Request Details                                                            |                                  |                                 |                                         |
|                          | Type of Absence:                                                           |                                  | Country:                        | USA                                     |
| l                        | Begin Dt:                                                                  | 04/08/2020                       | City:<br>State:                 | Topeka<br>KS                            |
|                          | End Dt:<br>Event Date:                                                     | 04/10/2020<br>04/06/2020         | Zip Code:                       | 66619                                   |
|                          | # of Days Absent<br># of Days Allowed<br>Request Docu<br>Request URL       | Subject to Approval              |                                 |                                         |
| Click here to view addit |                                                                            | additional request information.  |                                 |                                         |
|                          | Request Approv                                                             | ers                              |                                 |                                         |
|                          | Approver: 9                                                                | 9876543                          | Kit Kat Bar                     |                                         |
|                          | Comment:                                                                   | Disciplinary action pending; no  | on-chargeable leave denied, mem | ber will be charged leave for this peri |
|                          |                                                                            |                                  |                                 |                                         |

### Command/SPO: Deny a Previously Approved Non-Chargeable Absence Request, Continued

Procedures, continued

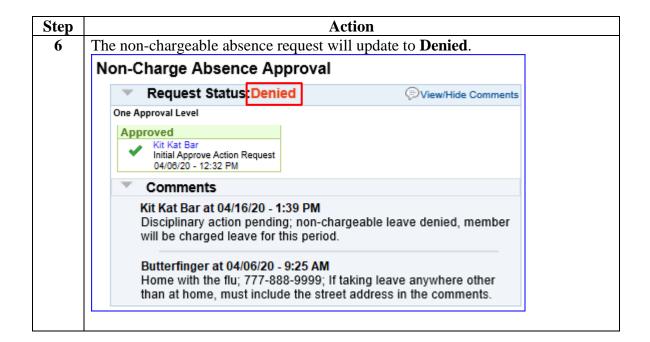

## SPO: Correct/Delete a Processed Non-Chargeable Absence Request

| Introduction             | This section provides the procedures for a SPO to correct or delete a <b>non-chargeable</b> absence request that has processed through payroll in DA).                                                                                                    |
|--------------------------|----------------------------------------------------------------------------------------------------|
| Important<br>Information | Once the non-chargeable absence request has processed to payroll,<br><b>ONLY</b> the SPO can use the leave correction action request to correct or<br>delete a non-chargeable absence request.                                                                                                    |
|                          | <ul> <li>The member will notify the commanding officer or designee that an approved non-chargeable absence request needs to be corrected or deleted. The unit will send correspondence to the SPO requesting the absence be corrected or deleted. The request will include the following information:</li> <li>Member's Name</li> <li>Member's EMPLID</li> <li>Original Absence Request Begin and End dates</li> <li>The necessary change needed to the original submission (i.e., new dates or deleted altogether)</li> </ul> |

**Procedures** See below.

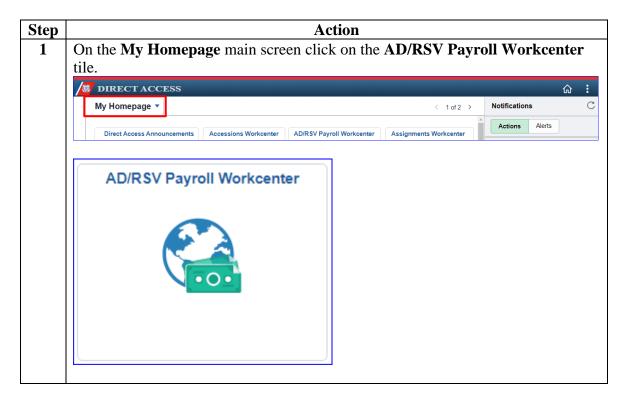

## SPO: Correct/Delete a Processed Non-Chargeable Absence Request, Continued

Procedures, continued

| Step | Act                                                     | ion                              |
|------|---------------------------------------------------------|----------------------------------|
| 2    | Scroll to the <b>Queries</b> drop-down and sele option. | ect the Absence Request Listings |
|      | View Payslips (AD/RSV)                                  |                                  |
|      | Voluntary Deductions                                    |                                  |
|      | ✓ Queries                                               |                                  |
|      | Payroll Queries 🗸                                       |                                  |
|      | Absence Request Listings                                |                                  |
|      | Absence Takes                                           |                                  |
|      | Audit Allotment Report                                  |                                  |
|      | FSGLI NO AGE OPTION OR NO DEP                           |                                  |
|      | Global Payroll Action Requests                          |                                  |
|      | NOAA SPO Payroll Verification                           |                                  |
|      | NON-CHARGEABLE ABSENCE COUI                             |                                  |
|      | Payroll Verification by Emplid                          |                                  |
|      | Payroll Verification by SPO                             |                                  |
|      | PHS Payroll Verification Rpt                            |                                  |
|      | Retroactive Job Data Report                             |                                  |
|      | SGLI COMBAT OffSet Mismatch Rp                          |                                  |
|      | SGLI/FSGLI AUDIT ONLINE REPORT                          |                                  |
|      | USCG Bonus Installment Report                           |                                  |
|      |                                                         |                                  |

## SPO: Correct/Delete a Processed Non-Chargeable Absence Request, Continued

Procedures, continued

| Step | Action                                                                                                    |                                                                                            |
|------|----------------------------------------------------------------------------------------------------|--------------------------------------------------------------------------------------------|
| 3    | Enter the following information:                                                                                                    |                                                                                            |
|      | • EMPLID                                                                                                    |                                                                                            |
|      | Begin Date On or After                                                                                                    |                                                                                            |
|      | • End Date On or After                                                                                                    |                                                                                            |
|      | • <b>Request Status</b> (use the drop-down to select Approved)                                                                                                    |                                                                                            |
|      | Click View Results.                                                                                                    |                                                                                            |
|      | CG_GP_ABSENCE_REQUEST - Listing of Absence Requests                                                                                                    |                                                                                            |
|      | EMPLID 1234567                                                                                                    |                                                                                            |
|      | Department                                                                                                    |                                                                                            |
|      | Reports To                                                                                                    |                                                                                            |
|      | Begin Date On or After 03/01/2020                                                                                                    |                                                                                            |
|      | End Date On or Before 06/30/2020                                                                                                    |                                                                                            |
|      | Request Status Approved V                                                                                                    |                                                                                            |
|      | SPO                                                                                                    |                                                                                            |
|      | View Results                                                                                                    |                                                                                            |
|      |                                                                                                    |                                                                                            |
| 4    | Approved absence requests matching the parameters set in step 3 v                                                                                                    |                                                                                            |
|      | there are no results or the request doesn't have a process date; the                                                                                                    | 1                                                                                          |
|      | processed through payroll and can be corrected or withdrawn using                                                                                                    | g the Edit or                                                                              |
|      | Withdraw a Non-Chargeable Absence Request section.                                                                                                    |                                                                                            |
|      | View All Row No Kane Last First EMPLID Rank Component Department Requests Solution Solution Solution Approver Approver Approver Approver Approver Approver Approver Requests Clarge Solution Solution Clarge Solution Solution Approver Approver Approver Approver Approver Approver Requests Component Department EMPLID Name Rank Component Department EMPLID Name Rank Component De | er Requester<br>First<br>Name<br>Grade Requester Requester<br>Component Department<br>Date |
|      | 1 1 Paces Reset's 123467 E6 AD COC<br>MACKINAW Reproved lick 2020-03- 03<br>MACKINAW Reproved lick 2020-03- 03<br>68 eere 17 03 03 9875543 Eer Kit Kat E6 AD CLEV 9515237 Kisses                                                                                                    | Hershey's E4 AD CLEV 04/10/2020<br>SPO (PS)                                                |
|      |                                                                                                    |                                                                                            |
|      | Request Process<br>Status Date                                                                                                    |                                                                                            |
|      |                                                                                                    |                                                                                            |
|      | Approved 04/10/2020                                                                                                    |                                                                                            |
|      |                                                                                                    |                                                                                            |
|      |                                                                                                    |                                                                                            |

## SPO: Correct/Delete a Processed Non-Chargeable Absence Request, Continued

Procedures, continued

| Step | Action                           |                                                                    |
|------|----------------------------------|--------------------------------------------------------------------|
| 4    | On the My Homepage               | main screen click on the AD/RSV Payroll Workcenter                 |
|      | tile.                            |                                                                    |
|      | DIRECT ACCESS                    | ය <b>:</b>                                                         |
|      | My Homepage ▼                    | < 1 of 2 > Notifications C                                         |
|      | Direct Access Announcements Acce | ssions Workcenter AD/RSV Payroll Workcenter Assignments Workcenter |
|      | AD/RSV Payroll Workcente         | ir .                                                               |
|      | •••                              |                                                                    |
| 5    |                                  | bsence Corrections option from the Payroll Request                 |
|      | drop-down.                       |                                                                    |
|      | С 🖗                              |                                                                    |
|      | ▼ Links                          |                                                                    |
|      | Payroll Requests 🗸 🗸             |                                                                    |
|      | Advance Liquidation Schedule     |                                                                    |
|      | Advance Pay                      |                                                                    |
|      | Approved Absence Corrections     |                                                                    |
|      | Assignment Incentive Pay         |                                                                    |
|      | Assignment Pay Request           |                                                                    |
|      | Balance Adjustment               |                                                                    |
|      | Cadet COMRATS                    |                                                                    |
|      | Cadet ICA                        |                                                                    |
|      | Career Sea Pay on TDY            |                                                                    |
|      | Career Sea Pay Premium           |                                                                    |
|      | Career Sea Time                  |                                                                    |
|      | Career Sea Time Override         |                                                                    |
|      | Civilian Clothing Allowance      |                                                                    |
|      | Combat Tax Exclusion             |                                                                    |
|      | Diving Duty Pay                  |                                                                    |
|      | EBDL Completion                  |                                                                    |
|      |                                  |                                                                    |

## SPO: Correct/Delete a Processed Non-Chargeable Absence Request, Continued

Procedures, continued

| Step | Action                                                                                                    |  |  |
|------|----------------------------------------------------------------------------------------------------|--|--|
| 6    | Enter the member's <b>Empl ID</b> and click <b>Add</b> .                                                                                                    |  |  |
|      | Add Action Request                                                                                                    |  |  |
|      |                                                                                                    |  |  |
|      | Add a New Value                                                                                                    |  |  |
|      | Empl ID 1234567                                                                                                    |  |  |
|      | Empl Record 0 Q                                                                                                    |  |  |
|      |                                                                                                    |  |  |
|      | Add                                                                                                    |  |  |
|      |                                                                                                    |  |  |
| 7    | A Submit Leave Correction action page will display. To correct the non-                                                                                                    |  |  |
|      | chargeable absence request, continue to Step 8. To <b>delete</b> the non-chargeable                                                                                                    |  |  |
|      | absence request, skip to Step 9.                                                                                                    |  |  |
|      | Submit Leave Correction                                                                                                    |  |  |
|      | Reese's Pieces                                                                                                    |  |  |
|      | Use the Leave Correction action request to correct leave that has already been approved via absence request or delay en route on                                                                                                    |  |  |
|      | orders. Only approved leave can be corrected; to correct pending, denied, or withdrawn leave, please use the absence request or                                                                                                    |  |  |
|      | orders component.                                                                                                    |  |  |
|      | 1. Enter the begin date of the leave to be corrected.                                                                                                    |  |  |
|      | <ol> <li>To cancel/void the leave, choose YES in the Cancel dropdown. Otherwise, choose NO.</li> <li>If adjusting the leave dates, enter a new leave begin date and new leave end date. For voids, these dates must be blank. For</li> </ol> |  |  |
|      | adjustments, both dates must be filled in.<br>4. Click submit. The request will be routed to a supervisor for approval.                                                                                                    |  |  |
|      |                                                                                                    |  |  |
|      | Request Details                                                                                                    |  |  |
|      | Begin Date:                                                                                                    |  |  |
|      | Cancel:                                                                                                    |  |  |
|      | New End Date:                                                                                                    |  |  |
|      | New Eliu Date.                                                                                                    |  |  |
|      | Get Details                                                                                                    |  |  |
|      | Request Information                                                                                                    |  |  |
|      |                                                                                                    |  |  |
|      | Current End Date:                                                                                                    |  |  |
|      | Type of Absence:                                                                                                    |  |  |
|      | Status:                                                                                                    |  |  |
|      | Comment:                                                                                                    |  |  |
|      |                                                                                                    |  |  |
|      | Submit Resubmit Withdraw                                                                                                    |  |  |
|      |                                                                                                    |  |  |

## SPO: Correct/Delete a Processed Non-Chargeable Absence Request, Continued

Procedures, continued

| Step | Action                                                                                                    |  |  |
|------|----------------------------------------------------------------------------------------------------|--|--|
| 8    | To Correct:                                                                                                    |  |  |
|      | • Begin Date - Enter the original begin date.                                                                                                    |  |  |
|      | • Cancel - Select NO from the drop-down menu.                                                                                                    |  |  |
|      | • New Begin Date - Enter the new begin date (must be entered even if it isn't                                                                                                    |  |  |
|      | changing)                                                                                                    |  |  |
|      | • New End Date - Enter the new end date (must be entered even if it isn't                                                                                                    |  |  |
|      | changing)                                                                                                    |  |  |
|      | • Comment - Enter the reason for the change or correction.                                                                                                    |  |  |
|      | č                                                                                                    |  |  |
|      | Click Submit. The request will be routed to the SPO tree for approval.                                                                                                    |  |  |
|      | Submit Leave Correction                                                                                                    |  |  |
|      | Reese's Pieces                                                                                                    |  |  |
|      | Use the Leave Correction action request to correct leave that has already been approved via absence request or delay en route on<br>orders. Only approved leave can be corrected; to correct pending, denied, or withdrawn leave, please use the absence request or |  |  |
|      | orders component.                                                                                                    |  |  |
|      | 1. Enter the begin date of the leave to be corrected.                                                                                                    |  |  |
|      | <ol> <li>To cancel/void the leave, choose YES in the Cancel dropdown. Otherwise, choose NO.</li> <li>If adjusting the leave dates, enter a new leave begin date and new leave end date. For voids, these dates must be blank. For</li> </ol>                        |  |  |
|      | adjustments, both dates must be filled in.<br>4. Click submit. The request will be routed to a supervisor for approval.                                                                                                    |  |  |
|      | Request Details                                                                                                    |  |  |
|      | Begin Date: 03/03/2020                                                                                                    |  |  |
|      | Cancel: NO V                                                                                                    |  |  |
|      | New Begin Date: 03/03/2020                                                                                                    |  |  |
|      | New End Date: 05/31/2020                                                                                                    |  |  |
|      | 0.40.47                                                                                                    |  |  |
|      | Get Details                                                                                                    |  |  |
|      | Request Information                                                                                                    |  |  |
|      | Current End Date:                                                                                                    |  |  |
|      | Type of Absence:                                                                                                    |  |  |
|      | Status:                                                                                                    |  |  |
|      | Comment: Comments are required when correcting or deleting a non-chargeable absence request.                                                                                                    |  |  |
|      |                                                                                                    |  |  |
|      | Submit Resubmit Withdraw                                                                                                    |  |  |
|      |                                                                                                    |  |  |
|      |                                                                                                    |  |  |

## SPO: Correct/Delete a Processed Non-Chargeable Absence Request, Continued

Procedures, continued

| Step | Action                                                                                                    |  |  |
|------|----------------------------------------------------------------------------------------------------|--|--|
| 9    | To <b>Delete:</b>                                                                                                    |  |  |
|      | • Begin Date - Enter the original begin date.                                                                                                    |  |  |
|      | • Cancel - Select YES                                                                                                    |  |  |
|      | • <b>Comment</b> - Enter the reason for the deletion.                                                                                                    |  |  |
|      |                                                                                                    |  |  |
|      | Click <b>Submit</b> . The request will be routed to the SPO tree for approval.                                                                                                    |  |  |
|      | Submit Leave Correction                                                                                                    |  |  |
|      | Reese's Pieces                                                                                                    |  |  |
|      | Use the Leave Correction action request to correct leave that has already been approved via absence request or delay en route on                                                              |  |  |
|      | orders. Only approved leave can be corrected; to correct pending, denied, or withdrawn leave, please use the absence request or<br>orders component.                                          |  |  |
|      | <ol> <li>Enter the begin date of the leave to be corrected.</li> </ol>                                                                                                    |  |  |
|      | <ol><li>To cancel/void the leave, choose YES in the Cancel dropdown. Otherwise, choose NO.</li></ol>                                                                                          |  |  |
|      | <ol><li>If adjusting the leave dates, enter a new leave begin date and new leave end date. For voids, these dates must be blank. For<br/>adjustments, both dates must be filled in.</li></ol> |  |  |
|      | <ol><li>Click submit. The request will be routed to a supervisor for approval.</li></ol>                                                                                                    |  |  |
|      | Request Details                                                                                                    |  |  |
|      | Begin Date: 03/03/2020 3                                                                                                    |  |  |
|      | Cancel: YES V<br>New Begin Date:                                                                                                    |  |  |
|      | New End Date:                                                                                                    |  |  |
|      |                                                                                                    |  |  |
|      | Get Details                                                                                                    |  |  |
|      |                                                                                                    |  |  |
|      | Request Information                                                                                                    |  |  |
|      | Current End Date:                                                                                                    |  |  |
|      | Type of Absence:                                                                                                    |  |  |
|      | Status:                                                                                                    |  |  |
|      | Comment: Comments are required when correcting or deleting a non-chargeable absence request.                                                                                                  |  |  |
|      |                                                                                                    |  |  |
|      | Submit Resubmit Withdraw                                                                                                    |  |  |
|      |                                                                                                    |  |  |
|      |                                                                                                    |  |  |

## **Proxy:** Submit a Non-Chargeable Absence Request

| Introduction | This section will provide the procedures for a proxy to submit a non-<br>chargeable absence request on the member's behalf in DA.                                                                                                    |  |
|--------------|----------------------------------------------------------------------------------------------------|--|
| Discussion   | In most cases, non-chargeable absence requests will be submitted by a proxy because the member is incapacitated or unable due to lack of access to the system. The leave should then be submitted and approved via the Coast Guard Leave Authorization Form (CG-2519) or the Special Request/Authorization Form (NAVPERS 1336/3). Once the leave is approved, it should be forwarded to the SPO/Admin for entry into DA. In order to access the <b>Proxy – Submit Non-Charge Abs</b> link, the proxy must have the CGHRS, CGFIELDADM, or 'Absence Request Initial Proxy' role. |  |

**Procedures** See below.

| Step | Action                                                                |  |
|------|-----------------------------------------------------------------------|--|
| 1    | On the My Homepage main screen click on the AD/RSV Payroll Workcenter |  |
|      | tile.                                                                 |  |
|      | AD/RSV Payroll Workcenter                                             |  |
|      |                                                                       |  |
|      |                                                                       |  |
|      |                                                                       |  |
|      |                                                                       |  |
|      |                                                                       |  |
|      |                                                                       |  |
|      |                                                                       |  |
|      | L J                                                                   |  |
|      |                                                                       |  |

#### **Proxy:** Submit a Non-Chargeable Absence Request, Continued

Procedures, continued

| Step |                                                                                                    | Action |
|------|----------------------------------------------------------------------------------------------------|--------|
| 2    | Scroll down the Payroll Request drop-down and select the <b>Proxy – Submit</b><br><b>Non-Charge Abs</b> option. |        |
|      | EBDL Completion                                                                                                 |        |
|      | Family Separation Allowance                                                                                     |        |
|      | Foreign Language Pay                                                                                            |        |
|      | Hardship Duty Pay                                                                                               |        |
|      | Hazardous Duty Pay                                                                                              |        |
|      | Hostile Fire Pay                                                                                                |        |
|      | Meal Rate                                                                                                    |        |
|      | Officer Uniform Allowance                                                                                       |        |
|      | Pay Corrections                                                                                                 |        |
|      | PHS Installment Pays                                                                                            |        |
|      | PHS Monthly Pays                                                                                                |        |
|      | Proxy - BRS Enrollment                                                                                          |        |
|      | Proxy - Submit Absence Request                                                                                  |        |
|      | Proxy - Submit Non-Charge Abs                                                                                   |        |
|      | Proxy - BRS Disenrollment                                                                                       |        |
|      | Proxy - Continuation Pay                                                                                        |        |
|      | Proxy - Remove EBDL Completion                                                                                  |        |
|      | Proxy - Responsibility Pay                                                                                      |        |
|      | Special Duty Pay Request                                                                                        |        |
|      |                                                                                                    |        |

# Proxy: Submit a Non-Chargeable Absence Request, Continued

Procedures, continued

| Step | Action                                                                                                    |
|------|----------------------------------------------------------------------------------------------------|
| 3    | Enter the member's <b>Empl ID</b> and click <b>Add</b> .                                                                                                    |
|      | Add Action Request                                                                                                    |
|      | Add a New Value                                                                                                    |
|      | Empl ID 1234567                                                                                                    |
|      | Add                                                                                                    |
| 4    | The Submit Non-Chargeable Absence Request page will display. Ensure it is the                                                                                     |
|      | appropriate type of absence request (i.e., chargeable vs non-chargeable).                                                                                         |
|      | Submit Non-Chargeable Absence Request                                                                                                    |
|      | Peppermint Patty                                                                                                    |
|      | PLEASE NOTE: Use this page for Non-Chargeable Absence Requests.                                                                                                   |
|      | Select this guide for step-by-step instructions:<br>http://www.dcms.uscg.mil/portals/10/cg-1/ppc/guides/gp/spo/absences/nonchargeableleave.pdf<br>Request Details |
|      | Type of Absence: Country:                                                                                                    |
|      | Begin Dt: City:                                                                                                    |
|      | End Dt: State: Q                                                                                                    |
|      | Event Date: Zip Code:                                                                                                    |
|      | Get Details                                                                                                    |
|      | Request Information                                                                                                    |
|      | # of Days Absent:                                                                                                    |
|      | # of Days Allowed:                                                                                                    |
|      | Request Documents                                                                                                    |
|      |                                                                                                    |
|      | Add Attachment Request Approvers                                                                                                    |
|      |                                                                                                    |
|      | Approver:                                                                                                    |
|      | Comment:                                                                                                    |
|      | Submit Resubmit Withdraw                                                                                                    |
|      |                                                                                                    |

## Proxy: Submit a Non-Chargeable Absence Request,

Continued

Procedures, continued

| Step | P                                                             | Action             |                            |  |  |  |  |  |
|------|---------------------------------------------------------------|--------------------|----------------------------|--|--|--|--|--|
| 5    | Complete the following information (all fields are required): |                    |                            |  |  |  |  |  |
|      | • Type of Absence – Using the drop-or absence.                | down, select the   | appropriate type of        |  |  |  |  |  |
|      | • <b>Begin Date</b> – Enter the first full day                | of the absence.    |                            |  |  |  |  |  |
|      | • End Date – Enter the last full day of                       |                    |                            |  |  |  |  |  |
|      | • Event Date – Enter the date of the e date of death, etc.)   |                    | f birth, date of surgery,  |  |  |  |  |  |
|      | • <b>Country</b> – Using the lookup, select                   | the country whe    | re leave will be taken.    |  |  |  |  |  |
|      | • City – Enter the city where leave wi                        | •                  |                            |  |  |  |  |  |
|      | • <b>State</b> – Using the lookup, select the                 | state where leav   | e will be taken.           |  |  |  |  |  |
|      | • Zip Code – Enter the zip code where                         | e leave will be ta | aken.                      |  |  |  |  |  |
|      |                                                               |                    |                            |  |  |  |  |  |
|      | Click Get Details.                                            |                    |                            |  |  |  |  |  |
|      | <b>NOTE:</b> For a description of each of t                   | he types of abse   | nces, see the Type of Non- |  |  |  |  |  |
|      | Chargeable Leave chart.                                       |                    |                            |  |  |  |  |  |
|      | Request Details                                               |                    |                            |  |  |  |  |  |
|      | Type of Absence: Prenatal                                     | Country:           | USA 🔍                      |  |  |  |  |  |
|      | Begin Dt: 04/10/2020                                          | City:              | Topeka                     |  |  |  |  |  |
|      | End Dt: 05/09/2020                                            | State:             | KS Q                       |  |  |  |  |  |
|      | Event Date: 04/10/2020                                        | Zip Code:          | 66615                      |  |  |  |  |  |
|      |                                                               |                    |                            |  |  |  |  |  |
|      | Get Details                                                   |                    |                            |  |  |  |  |  |
|      |                                                               |                    |                            |  |  |  |  |  |
| 6    | The Request Information section will                          | populate with th   | e # of Days Absent and     |  |  |  |  |  |
|      | the # of Days Allowed for the Type of                         |                    |                            |  |  |  |  |  |
|      | Request Information                                           |                    |                            |  |  |  |  |  |
|      | # of Days Absent: 30                                          |                    |                            |  |  |  |  |  |
|      | # of Days Allowed: 30 Consecutive Days                        |                    |                            |  |  |  |  |  |
|      |                                                               |                    |                            |  |  |  |  |  |
| 7    | The Request Documents section allow                           | s attachments to   | be added to the request    |  |  |  |  |  |
| ,    | If documents are to be added, click A                         |                    |                            |  |  |  |  |  |
|      | be attached, skip to Step 9.                                  |                    |                            |  |  |  |  |  |
|      | Request Documents                                             |                    |                            |  |  |  |  |  |
|      | Add Attachment                                                |                    |                            |  |  |  |  |  |
|      |                                                               |                    |                            |  |  |  |  |  |
|      |                                                               |                    |                            |  |  |  |  |  |

## Proxy: Submit a Non-Chargeable Absence Request, Continued

Procedures, continued

| Step | Action                                                                                  |
|------|-----------------------------------------------------------------------------------------|
| 8    | When the File Attachment search box opens, select Browse and locate the                 |
|      | appropriate document. Click <b>Upload</b> . Repeat Steps 7 & 8 to attach any additional |
|      | documents as needed.                                                                    |
|      | File Attachment                                                                         |
|      | Help                                                                                    |
|      |                                                                                         |
|      | F:\Example\Leave Document.doc Browse                                                    |
|      | Upload Cancel                                                                           |
|      |                                                                                         |
| 9    | To view the uploaded document, click the <b>arrow</b> in front of Request Documents     |
|      | and click View Attachment. The document will open in a new tab.                         |
|      | Request Documents                                                                       |
|      | Description View Attachment                                                             |
|      | 1 Leave Document.doc View Attachment                                                    |
|      |                                                                                         |
| 10   | Enter the Approver's Emplid. Comments are required. Enter the details for the           |
|      | non-chargeable absence request. It is also recommended to include the absence           |
|      | address and phone number in the comments block. Click <b>Submit</b> to forward the      |
|      | request to the approving official.                                                      |
|      |                                                                                         |
|      | <b>NOTE:</b> The approver must be the final approving authority for this requested      |
|      | absence. Ensure the approver is available and able to approve the request.              |
|      | Request Approvers                                                                       |
|      | Approver: 9876543 Rit Kat Bar                                                           |
|      | Comment: Placed on bedrest through due date; leave taken at home; 777-888-9999          |
|      |                                                                                         |
|      | Submit Resubmit Withdraw                                                                |
|      |                                                                                         |
|      |                                                                                         |

# Proxy: Submit a Non-Chargeable Absence Request, Continued

Procedures, continued

| Step | Action                                                                                                    |  |  |  |  |  |  |
|------|----------------------------------------------------------------------------------------------------|--|--|--|--|--|--|
| 11   | The non-chargeable absence request will now be in a <b>Pending</b> status.                                          |  |  |  |  |  |  |
|      | Non-Charge Absence Approval                                                                                         |  |  |  |  |  |  |
|      | Request Status: Pending     Oview/Hide Comments                                                                     |  |  |  |  |  |  |
|      | One Approval Level  Pending  Kit Kat Bar Initial Approve Action Request  Comments                                   |  |  |  |  |  |  |
|      | Peppermint Patty at 04/16/20 - 1:11 PM<br>Placed on bedrest through due date; leave taken at home; 777-888-<br>9999 |  |  |  |  |  |  |

| Introduction             | This section provides the procedures for a proxy to edit or withdraw a non-chargeable absence request on a member's behalf in DA.                      |
|--------------------------|----------------------------------------------------------------------------------------------------|
| Important<br>Information | Non-chargeable absence requests forwarded to an incorrect or unavailable Approving Official (AO) <b>MUST</b> be withdrawn and resubmitted to a new AO. |
|                          | <b>Remember:</b> Non-chargeable absence requests in an Approved or Terminated status may <b>NOT</b> be edited or withdrawn.                            |
| Roles                    | To access the <b>Proxy</b> – <b>Submit Non-Charge Abs</b> link, the proxy must have the CGHRS or CGFIELDADM role.                                      |

**Procedures** See below.

| Step | Action                                                                              |
|------|-------------------------------------------------------------------------------------|
| 1    | Navigate to <b>Member Self Service</b> via the drop-down or by page <b>arrows</b> . |
|      | /∰ DIRECT ACCESS û ? Ø                                                              |
|      | Member Self Service  Votifications C                                                |
|      | Direct Access Announcements Absence Request - View AD/RSV Payslip                   |
| 2    | Click on the <b>Requests (All Types) - View</b> tile.                               |
|      | Requests (All Types) - View                                                         |
|      |                                                                                     |

Procedures, continued

| Step | Act                                                                                                    | ion                                                            |  |  |  |  |  |  |  |
|------|----------------------------------------------------------------------------------------------------|----------------------------------------------------------------|--|--|--|--|--|--|--|
| 3    | The View My Action Requests page will display. Leave the My Submitted                                                                                  |                                                                |  |  |  |  |  |  |  |
|      | Requests radio button selected. Using the drop-down, change the Transaction                                                                            |                                                                |  |  |  |  |  |  |  |
|      | Name to Non-Chargeable Absence Reque                                                                                                    | sts. Leave <b>Transaction Status</b> as                        |  |  |  |  |  |  |  |
|      | Pending. Click <b>Populate Grid</b> .                                                                                                    |                                                                |  |  |  |  |  |  |  |
|      | View My Action Requests                                                                                                    |                                                                |  |  |  |  |  |  |  |
|      | Nestle Crunch                                                                                                    |                                                                |  |  |  |  |  |  |  |
|      | 1. 'My Submitted Requests' allows member to bring up only                                                                                              |                                                                |  |  |  |  |  |  |  |
|      | <ol> <li>Requests I am Approver For' allows approver to bring up</li> <li>All Requests I allows the approver to guilt up their Action F</li> </ol>     |                                                                |  |  |  |  |  |  |  |
|      | <ol> <li>'All Requests' allows the approver to pull up their Action R</li> <li>Transaction Name field allows user to select a particular tr</li> </ol> | -                                                              |  |  |  |  |  |  |  |
|      | 5. Refresh button clears the grid and defaults it back to 'My                                                                                          |                                                                |  |  |  |  |  |  |  |
|      | 6. Populate Grid button populates the grid based on what wa                                                                                            | s selected for the radio button, Transaction Name,             |  |  |  |  |  |  |  |
|      | Transaction Status, and what was entered in the Submission                                                                                             | From/Submission To Dates.                                      |  |  |  |  |  |  |  |
|      | My Submitted Requests     O Request                                                                                                    | s I am Approver For OAll Requests                              |  |  |  |  |  |  |  |
|      | Transaction Name: Non-Chargeable Absence Requ                                                                                                    |                                                                |  |  |  |  |  |  |  |
|      | Transaction Status: Pending                                                                                                    | ~                                                              |  |  |  |  |  |  |  |
|      | Submission From Date:                                                                                                    |                                                                |  |  |  |  |  |  |  |
|      | Submission To Date:                                                                                                    | Populate Grid Refresh                                          |  |  |  |  |  |  |  |
|      |                                                                                                    |                                                                |  |  |  |  |  |  |  |
| 4    | A list of pending non-chargeable absence                                                                                                    | requests will display. Locate the                              |  |  |  |  |  |  |  |
|      | appropriate request and click View Detail                                                                                                    | 1 1 1                                                          |  |  |  |  |  |  |  |
|      |                                                                                                    | Personalize   Find   View All   🖉   🔣 🛛 First 🕚 1 of 1 🕑 Last  |  |  |  |  |  |  |  |
|      |                                                                                                    | er's Deptid Submitted By Approver Submission Date View Details |  |  |  |  |  |  |  |
|      | NonAccrued Leave Pending Peppermint Patty 1234587 00081                                                                                                | Nestle Crunch Kit Kat Bar 04/16/2020 View Details              |  |  |  |  |  |  |  |
|      | <b>NOTE:</b> The status of an absence request viewed.                                                                                                  | will determine if it can be updated or just                    |  |  |  |  |  |  |  |
|      | Status                                                                                                    | Editable or View Only                                          |  |  |  |  |  |  |  |
|      | Pending                                                                                                    | Editable                                                       |  |  |  |  |  |  |  |
|      | Denied                                                                                                    | Editable                                                       |  |  |  |  |  |  |  |
|      | Approved                                                                                                    | View Only                                                      |  |  |  |  |  |  |  |
|      | Terminated                                                                                                    | View Only                                                      |  |  |  |  |  |  |  |
|      |                                                                                                    | ý.                                                             |  |  |  |  |  |  |  |

Procedures, continued

|          |                               |                  |                                       | Act    | ion             |                  |                       |  |  |  |
|----------|-------------------------------|------------------|---------------------------------------|--------|-----------------|------------------|-----------------------|--|--|--|
| 7        | The Submit No                 | n-Charge         | able Absence                          | Re     | quest page      | will display. To | o <b>edit</b> the nor |  |  |  |
| С        | hargeable abse                | ence requ        | est, continue                         | to S   | tep 5. To w     | vithdraw the no  | on-chargeable         |  |  |  |
|          | bsence request                | -                |                                       |        |                 |                  | U                     |  |  |  |
|          | Non-Chargeable                | -                |                                       |        |                 |                  |                       |  |  |  |
|          | Peppermint Patty              |                  |                                       |        |                 |                  |                       |  |  |  |
|          |                               | - 41-1 6-        | - Nee Charachle (                     | heer   | as Demusate     |                  |                       |  |  |  |
|          |                               |                  | or Non-Chargeable A                   | bser   | ice Requests.   |                  |                       |  |  |  |
|          | Select this guide for         |                  | nstructions:<br>10/cg-1/ppc/guides/gp | Icnol  | abcancac/noncha | meehleleeve ndf  |                       |  |  |  |
|          | Request Details               | og.miniportalari | rorog-ripporgulaesigp                 | i opur | absencesmonona  | ngeableleave.put |                       |  |  |  |
|          | Type of Absence:              | Prenatal         |                                       | ~      | Country:        | USA              | Q                     |  |  |  |
|          | Begin Dt:                     | 04/10/2020       | 21                                    |        | City:           | Topeka           |                       |  |  |  |
|          | End Dt:                       | 05/09/2020       | 31                                    |        | State:          | KS               | Q                     |  |  |  |
|          | Event Date:                   | 04/10/2020       | 31                                    |        | Zip Code:       | 66615            |                       |  |  |  |
|          |                               |                  |                                       |        | -               |                  |                       |  |  |  |
|          | Get Details                   |                  |                                       |        |                 |                  |                       |  |  |  |
|          |                               |                  |                                       |        |                 |                  |                       |  |  |  |
|          | Request Information           | tion             |                                       |        |                 |                  |                       |  |  |  |
|          | # of Days Absent:             | 30               |                                       |        |                 |                  |                       |  |  |  |
|          | # of Days Allowed:            | 30 Consecut      | tive Days                             |        |                 |                  |                       |  |  |  |
|          | N Dequest Desu                | monto            |                                       |        |                 |                  |                       |  |  |  |
|          | Request Docu                  | ments            |                                       |        |                 |                  |                       |  |  |  |
|          | Request URL                   |                  |                                       |        |                 |                  |                       |  |  |  |
|          | Click here to view            | additional requ  | uest information                      |        |                 |                  |                       |  |  |  |
|          | <u>onen nere to new</u>       |                  |                                       |        |                 |                  |                       |  |  |  |
|          | Request Approve               | ers              |                                       |        |                 |                  |                       |  |  |  |
|          |                               |                  | Ka Kat Da                             | _      |                 |                  |                       |  |  |  |
|          | Approver: 98                  | 76543            | Kit Kat Ba                            | r      |                 |                  |                       |  |  |  |
|          | Comment:                      |                  |                                       |        |                 |                  |                       |  |  |  |
|          |                               |                  |                                       |        |                 |                  |                       |  |  |  |
|          | Submit                        | submit V         | Vithdraw                              |        |                 |                  |                       |  |  |  |
|          | Non-Charge Absence Approval   |                  |                                       |        |                 |                  |                       |  |  |  |
| 1        |                               |                  |                                       |        |                 |                  |                       |  |  |  |
|          | <ul> <li>Request</li> </ul>   | Status:Pe        | nding                                 |        | ♥View/Hide      | Comments         |                       |  |  |  |
|          | One Approval Level            |                  |                                       |        |                 |                  |                       |  |  |  |
|          | Pending                       |                  |                                       |        |                 |                  |                       |  |  |  |
|          | Kit Kat Bar<br>Initial Approv | ve Action Reque  | st                                    |        |                 |                  |                       |  |  |  |
|          |                               | <b>4</b> -       |                                       |        |                 |                  |                       |  |  |  |
| Comments |                               |                  |                                       |        |                 |                  |                       |  |  |  |
|          | Pennermin                     | t Datty at 04    | 1/16/20 - 1:11 PM                     |        |                 |                  |                       |  |  |  |
|          | Placed on h                   | advoct three     | ugh duo data: loa                     | vo to  | kon at home:    | 777_000          |                       |  |  |  |
|          | Placed on b<br>9999           | pedrest through  | ugh due date; lea                     | ve ta  | ken at home;    | 777-888-         |                       |  |  |  |

Procedures, continued

|                   |                                                                                              |                |             | Actio               | n                                           |             |   |  |  |
|-------------------|----------------------------------------------------------------------------------------------|----------------|-------------|---------------------|---------------------------------------------|-------------|---|--|--|
| <b>_</b>          | To <b>Edit</b> the not                                                                       | n-chargea      | ble abs     | ence request        | t: Changes may l                            | be made to: |   |  |  |
| • Type of Absence |                                                                                              |                |             | • Countr            | У                                           |             |   |  |  |
| Begin Date        |                                                                                              |                |             | • City              | -                                           |             |   |  |  |
| • End Date        |                                                                                              |                |             | • State             |                                             |             |   |  |  |
|                   | • Event Date                                                                                 |                |             | • Zip Co            | de                                          |             |   |  |  |
| ι                 | updated reques                                                                               | t will be f    | forward     | ed for appro        | have been made<br>oval.<br>e non-chargeable |             |   |  |  |
|                   |                                                                                              |                |             |                     | the new approve                             |             |   |  |  |
|                   | Non-Chargeable                                                                               |                |             |                     | ••                                          |             |   |  |  |
|                   | Peppermint Patty                                                                             |                |             |                     |                                             |             |   |  |  |
|                   | PLEASE NOTE: Us                                                                              | e this page fo | or Non-Cha  | argeable Absence    | e Requests.                                 |             |   |  |  |
|                   | Select this guide for                                                                        |                |             | -                   | e nequests.                                 |             |   |  |  |
|                   | 5                                                                                            |                |             |                     | sences/nonchargeablek                       | eave odf    |   |  |  |
|                   | Request Details                                                                              | og.mirportaisr | rorog rippe | a guidear gpraporae | sensesnonargeablek                          | are.par     |   |  |  |
|                   | Type of Absence:                                                                             | Prenatal       |             | ~                   | Country:                                    | USA         | 0 |  |  |
|                   | Begin Dt:                                                                                    | 04/10/2020     | 21          |                     | City:                                       | Topeka      |   |  |  |
|                   | End Dt:                                                                                      | 05/02/2020     | 31          |                     | State:                                      | KS          | ( |  |  |
|                   | Event Date:                                                                                  | 04/10/2020     | 31          |                     |                                             | 66615       |   |  |  |
|                   | Event Date:                                                                                  | 0111012020     | 2           |                     | Zip Code:                                   | 66615       |   |  |  |
|                   | Get Details                                                                                  |                |             |                     |                                             |             |   |  |  |
|                   | Request Informa                                                                              | tion           |             |                     |                                             |             |   |  |  |
|                   | # of Days Absent                                                                             |                |             |                     |                                             |             |   |  |  |
|                   | -                                                                                            |                |             |                     |                                             |             |   |  |  |
|                   | # of Days Allowed: 30 Consecutive Days                                                       |                |             |                     |                                             |             |   |  |  |
| Request Documents |                                                                                              |                |             |                     |                                             |             |   |  |  |
|                   | Request URL                                                                                  |                |             |                     |                                             |             |   |  |  |
|                   |                                                                                              |                |             |                     |                                             |             |   |  |  |
|                   | Click here to view additional request information.                                           |                |             |                     |                                             |             |   |  |  |
|                   | Request Approvers                                                                            |                |             |                     |                                             |             |   |  |  |
|                   | Approver: 9876543 Kit Kat Bar                                                                |                |             |                     |                                             |             |   |  |  |
|                   | Comment: Comments are required when editing or withdrawing a non-chargeable absence request. |                |             |                     |                                             |             |   |  |  |
|                   | Submit                                                                                       | esubmit V      | Vithdraw    |                     |                                             |             |   |  |  |
|                   | SUDINIL                                                                                      |                |             |                     |                                             |             |   |  |  |

Procedures, continued

| Step | Action                                                                                                    |  |  |  |  |  |  |  |  |  |
|------|----------------------------------------------------------------------------------------------------|--|--|--|--|--|--|--|--|--|
| 7    | To Withdraw a non-chargeable absence request, enter comments as appropriate                                                                |  |  |  |  |  |  |  |  |  |
|      | and click Withdraw.                                                                                                    |  |  |  |  |  |  |  |  |  |
|      | Non-Chargeable Absence Request                                                                                                    |  |  |  |  |  |  |  |  |  |
|      | Peppermint Patty                                                                                                    |  |  |  |  |  |  |  |  |  |
|      | PLEASE NOTE: Use this page for Non-Chargeable Absence Requests.                                                                            |  |  |  |  |  |  |  |  |  |
|      | Select this guide for step-by-step instructions:                                                                                           |  |  |  |  |  |  |  |  |  |
|      | http://www.dcms.uscg.mil/portals/10/cg-1/ppc/guides/gp/spo/absences/nonchargeableleave.pdf                                                 |  |  |  |  |  |  |  |  |  |
|      | Request Details                                                                                                    |  |  |  |  |  |  |  |  |  |
|      | Type of Absence: Prenatal V Country: USA Q                                                                                                 |  |  |  |  |  |  |  |  |  |
|      | Begin Dt: 04/10/2020 D City: Topeka                                                                                                    |  |  |  |  |  |  |  |  |  |
|      | End Dt: 05/09/2020 3 State: KS Q                                                                                                    |  |  |  |  |  |  |  |  |  |
|      | Event Date: 04/10/2020 🛐 Zip Code: 66615                                                                                                   |  |  |  |  |  |  |  |  |  |
|      |                                                                                                    |  |  |  |  |  |  |  |  |  |
|      | Get Details                                                                                                    |  |  |  |  |  |  |  |  |  |
|      |                                                                                                    |  |  |  |  |  |  |  |  |  |
|      | Request Information                                                                                                    |  |  |  |  |  |  |  |  |  |
|      | # of Days Absent: 30                                                                                                    |  |  |  |  |  |  |  |  |  |
|      | # of Days Allowed: 30 Consecutive Days                                                                                                    |  |  |  |  |  |  |  |  |  |
|      | N Desure Desure esta                                                                                                    |  |  |  |  |  |  |  |  |  |
|      | Request Documents                                                                                                    |  |  |  |  |  |  |  |  |  |
|      | Request URL                                                                                                    |  |  |  |  |  |  |  |  |  |
|      | Click here to view additional request information.                                                                                         |  |  |  |  |  |  |  |  |  |
|      |                                                                                                    |  |  |  |  |  |  |  |  |  |
|      | Request Approvers                                                                                                    |  |  |  |  |  |  |  |  |  |
|      | Approver: 9878543 Kit Kat Bar                                                                                                    |  |  |  |  |  |  |  |  |  |
|      | Comment: Comments are required when editing or withdrawing a non-chargeable absence request.                                               |  |  |  |  |  |  |  |  |  |
|      |                                                                                                    |  |  |  |  |  |  |  |  |  |
|      | Submit Resubmit Withdraw                                                                                                    |  |  |  |  |  |  |  |  |  |
|      |                                                                                                    |  |  |  |  |  |  |  |  |  |
| 8    | A warning message will display. If you are sure you want to withdraw the request,                                                          |  |  |  |  |  |  |  |  |  |
|      | click <b>OK</b> .                                                                                                    |  |  |  |  |  |  |  |  |  |
|      | Message                                                                                                    |  |  |  |  |  |  |  |  |  |
|      |                                                                                                    |  |  |  |  |  |  |  |  |  |
|      | Warning Are you sure you want to Withdraw the request? (30003,6)                                                                           |  |  |  |  |  |  |  |  |  |
|      | Withdrawing a request will cancel the request for approval and disable the transaction. Future changes will require a new absence request. |  |  |  |  |  |  |  |  |  |
|      |                                                                                                    |  |  |  |  |  |  |  |  |  |
|      | OK Cancel                                                                                                    |  |  |  |  |  |  |  |  |  |
|      |                                                                                                    |  |  |  |  |  |  |  |  |  |

## Non-Chargeable Absence Request Statuses

**Introduction** This chart explains the status, provides a brief description, who the user is, and the details about what the user can and cannot do in that status.

#### Information

| Status     | Description         | User      | In this Status, the user                     |
|------------|---------------------|-----------|----------------------------------------------|
|            |                     | Requester | • CAN change details and then                |
|            |                     |           | resubmit. The original request will          |
|            |                     |           | be <b>Terminated</b> , and a new request     |
|            | Has been            |           | will be submitted with the changes.          |
| Pending    | submitted by        |           | • <u>CAN withdraw</u> the request and will   |
|            | requester but not   |           | be set to <b>Terminated</b> .                |
|            | approved            | Approver  | • <u>CAN change</u> details and approve.     |
|            |                     |           | Request Status changes to Approved.          |
|            |                     |           | • <u>CAN deny</u> the request and status     |
|            |                     |           | changes to <b>Denied</b> .                   |
|            |                     | Requester | CAN view the details, comments and           |
|            |                     |           | approver, but <u>CANNOT</u> make any         |
| Terminated | Has been            |           | changes.                                     |
|            | withdrawn by        | Approver  | <u>CAN view</u> the details, comments and    |
|            | requester           |           | approver, but <u>CANNOT</u> make any         |
|            |                     |           | changes.                                     |
|            | Has been approved   | Requester | <u>CAN view</u> the details, comments and    |
|            | by the approver but |           | approver but <u>CANNOT</u> make any          |
|            | not processed       |           | changes.                                     |
| Approved   |                     | Approver  | <u>CAN change</u> the details and approve.   |
|            |                     |           | Status changed to <b>Approved</b> .          |
|            | Has been through a  | Requester | <u>CANNOT</u> make any changes.              |
|            | Payroll Process     |           | If changes are necessary, the SPO will       |
|            |                     |           | need to make changes.                        |
|            |                     | Requester | <u>CAN change</u> details and then resubmit. |
|            |                     |           | The original request will be                 |
|            | A pending request   |           | Terminated, and a new Pending                |
| Denied     | has been denied by  |           | request will be submitted with the           |
|            | the approver        |           | changes.                                     |
|            |                     | Approver  | <u>CAN view</u> the details, comments and    |
|            |                     |           | approver but <u>CANNOT</u> make any          |
|            |                     |           | changes to it.                               |

## **Email Notifications**

| Introduction | This chart details when email notifications will be sent to either the |
|--------------|------------------------------------------------------------------------|
|              | approver or requester.                                                 |

#### Information

| User                                 | Action                                                                                                    | Email Sent To                     |
|--------------------------------------|----------------------------------------------------------------------------------------------------|-----------------------------------|
| Requester/Proxy                      | <ul> <li>Submits a non-chargeable absence request<br/>to approver.</li> <li>Makes a change to their pending non-<br/>chargeable absence request.</li> <li>Withdraws their pending non-chargeable<br/>absence request.</li> <li>Makes a change to their denied Absence<br/>Request</li> </ul>                                             | Approver or<br>Delegated Approver |
| Approver or<br>Delegated<br>Approver | <ul> <li>Approves a non-chargeable absence request.</li> <li>Denies a non-chargeable absence request.</li> <li>Makes changes to an Approved non-chargeable absence request that has not processed through payroll yet.</li> <li>Denies an Approved non-chargeable absence request that has not processed through payroll yet.</li> </ul> | Requester                         |

# Non-Chargeable Absence Counts

| Introduction             | This section provides procedures for running the Non-Chargeable<br>Absence Counts report for tracking the number of the various types of<br><b>non-chargeable</b> absences in DA.                                                                            |
|--------------------------|----------------------------------------------------------------------------------------------------|
| Important<br>Information | This report will provide a count of each of the non-chargeable absence<br>types utilized throughout each Fiscal Year.<br>Users must have one of the following roles to access this report:<br>• CGSSCMD<br>• CGHRS<br>• CGHRSUP<br>• CGHRSIC<br>• CGHRSICSUP |

**Procedures** See below.

| Step | Action                                                                                             |
|------|----------------------------------------------------------------------------------------------------|
| 1    | On the My Homepage main screen click on the AD/RSV Payroll Workcenter                              |
|      | tile.                                                                                              |
|      | 👹 DIRECT ACCESS 🏠 🗄                                                                                |
|      | My Homepage                                                                                        |
|      | Direct Access Announcements Accessions Workcenter AD/RSV Payroll Workcenter Assignments Workcenter |
|      | AD/RSV Payroll Workcenter                                                                          |

## Non-Chargeable Absence Counts, Continued

Procedures, continued

| Step | Action                                                                                  |                       |  |  |  |
|------|-----------------------------------------------------------------------------------------|-----------------------|--|--|--|
| 2    | Scroll to the <b>Queries</b> drop-down and select <b>ABSENCE COUNT Listings</b> option. | ct the NON-CHARGEABLE |  |  |  |
|      | View Payslips (AD/RSV)                                                                  |                       |  |  |  |
|      | Voluntary Deductions                                                                    |                       |  |  |  |
|      | ✓ Queries                                                                               |                       |  |  |  |
|      | Payroll Queries 🗸 🗸                                                                     |                       |  |  |  |
|      | Absence Request Listings                                                                |                       |  |  |  |
|      | Absence Takes                                                                           |                       |  |  |  |
|      | Audit Allotment Report                                                                  |                       |  |  |  |
|      | FSGLI NO AGE OPTION OR NO DEP                                                           |                       |  |  |  |
|      | Global Payroll Action Requests                                                          |                       |  |  |  |
|      | NOAA SPO Payroll Verification                                                           |                       |  |  |  |
|      | NON-CHARGEABLE ABSENCE COUI                                                             |                       |  |  |  |
|      | Payroll Verification by Emplid                                                          |                       |  |  |  |
|      | Payroll Verification by SPO                                                             |                       |  |  |  |
|      | PHS Payroll Verification Rpt                                                            |                       |  |  |  |
|      | Retroactive Job Data Report                                                             |                       |  |  |  |
|      | SGLI COMBAT OffSet Mismatch Rp                                                          |                       |  |  |  |
|      | SGLI/FSGLI AUDIT ONLINE REPORT                                                          |                       |  |  |  |
|      | USCG Bonus Installment Report                                                           |                       |  |  |  |
|      |                                                                                         |                       |  |  |  |

## Non-Chargeable Absence Counts, Continued

Procedures, continued

|   | Action        |                                                                      |  |
|---|---------------|----------------------------------------------------------------------|--|
| Γ | The CG_N      | ION_CHARGEABLE_ABSENCE_CT – NON-CHARGEABLE                           |  |
| A | ABSENCE       | E COUNTS report page will display. Using the lookup function, select |  |
|   |               | riate <b>Report Fiscal Year</b> .                                    |  |
|   |               | CHARGEABLE_ABSENCE_CT - NON-CHARGEABLE ABSENCE COUNTS                |  |
|   |               | CHARGEADEL_ADSENCE_CT - NON-CHARGEADEL ADSENCE COUNTS                |  |
|   | Report Fiscal | Year                                                                 |  |
|   | View Result   |                                                                      |  |
|   | view Result   | 5                                                                    |  |
|   |               |                                                                      |  |
| Γ | Query         | ×                                                                    |  |
| E | -             |                                                                      |  |
|   | Search by:    | Budget Period 🗸 begins with                                          |  |
|   |               |                                                                      |  |
| l | Look Up       | Cancel Advanced Lookup                                               |  |
| < | Search Resu   | ulte                                                                 |  |
|   |               |                                                                      |  |
|   |               | rst 🕚 1-24 of 24 🕐 Last                                              |  |
|   | Budget Period |                                                                      |  |
|   | 00            | Fiscal Year 2000                                                     |  |
|   | 01            | Fiscal Year 2001                                                     |  |
|   | 02            | Fiscal Year 2002                                                     |  |
|   | 03<br>04      | Fiscal Year 2003 Fiscal Year 2004                                    |  |
|   | 05            | Fiscal Year 2004                                                     |  |
|   | 06            | Fiscal Year 2006                                                     |  |
|   | 07            | Fiscal Year 2007                                                     |  |
| 0 | 08            | Fiscal Year 2008                                                     |  |
| ( | 09            | Fiscal Year 2009                                                     |  |
| 1 | 10            | Fiscal Year 2010                                                     |  |
| 1 | 100231        | Intermediate Cyber Core                                              |  |
| - | 11            | Fiscal Year 2011                                                     |  |
|   | 12            | Fiscal Year 2012                                                     |  |
|   | 13<br>14      | Fiscal Year 2013<br>Fiscal Year 2014                                 |  |
|   | 14            | Fiscal Year 2014<br>Fiscal Year 2015                                 |  |
|   | 16            | Fiscal Year 2016                                                     |  |
|   | 17            | Fiscal Year 2017                                                     |  |
|   | 18            | Fiscal Year 2018                                                     |  |
|   | 19            | Fiscal Year 2019                                                     |  |
| 1 | 20            | Fiscal Year 2020                                                     |  |
|   | 21            | Fiscal Year 2021                                                     |  |
| - | <u>- 1</u>    |                                                                      |  |

# Non-Chargeable Absence Counts, Continued

Procedures, continued

| Step |                                                              | Action                                                                                               |                                      |                                                               |               |  |  |  |
|------|--------------------------------------------------------------|----------------------------------------------------------------------------------------------------|--------------------------------------|---------------------------------------------------------------|---------------|--|--|--|
| 4    | Click Viev                                                   | w Results.                                                                                           |                                      |                                                               |               |  |  |  |
|      | CG_NON_CHARGEABLE_ABSENCE_CT - NON-CHARGEABLE ABSENCE COUNTS |                                                                                                    |                                      |                                                               |               |  |  |  |
|      | Report Fiscal<br>View Result                                 |                                                                                                    | ٩                                    |                                                               |               |  |  |  |
| 5    |                                                              |                                                                                                    |                                      | year. The results may be <b>dov</b> tering as necessary.      | vnloaded into |  |  |  |
|      | Report Fiscal<br>View Results                                | Year 19 ×                                                                                            | Q                                    | N-CHARGEABLE ABSENCE COUNT                                    | rs            |  |  |  |
|      | View All                                                     | Download results in : Excel SpreadSheet CSV Text File XML File (2 kb) View All First 1-16 of 16 Last |                                      |                                                               |               |  |  |  |
|      | Row                                                          | Bgt Pd.                                                                                              | Descr                                | Description                                                   | Count         |  |  |  |
|      | 1                                                            | 19                                                                                                   | Fiscal Year 2019                     | Adoption                                                      | 14            |  |  |  |
|      | 2                                                            | 19                                                                                                   | Fiscal Year 2019                     | Adoption Leave                                                | 14            |  |  |  |
|      | 3                                                            | 19                                                                                                   | Fiscal Year 2019                     | MOB Respite                                                   | 162           |  |  |  |
|      | 4                                                            | 19                                                                                                   | Fiscal Year 2019                     | Maternity Convalescent                                        | 155           |  |  |  |
|      | 5                                                            | 19                                                                                                   | Fiscal Year 2019                     | Maternity Convalescent Addl                                   | 25            |  |  |  |
|      | 6                                                            | 19                                                                                                   | Fiscal Year 2019                     | Prenatal                                                      | 66            |  |  |  |
|      | 7                                                            | 19                                                                                                   | Fiscal Year 2019                     | Prenatal Addl                                                 | 6             |  |  |  |
|      | 8                                                            | 19                                                                                                   | Fiscal Year 2019                     | Primary Caregiver Birth                                       | 147           |  |  |  |
|      | 9                                                            | 19                                                                                                   | Fiscal Year 2019                     | Primary Caregiver Deceased                                    | 7             |  |  |  |
|      | 10                                                           | 19                                                                                                   | Fiscal Year 2019                     | Primary Caregiver Designee                                    | 6             |  |  |  |
|      |                                                              |                                                                                                    | Fiscal Year 2019                     | Primary Caregiver Parent                                      | 42            |  |  |  |
|      | 11                                                           | 19                                                                                                   | Fiscal Year 2019                     | r mary caregiter r arent                                      |               |  |  |  |
|      | 11<br>12                                                     | 19<br>19                                                                                             | Fiscal Year 2019<br>Fiscal Year 2019 | Secondary Caregiver Adoption                                  | 20            |  |  |  |
|      |                                                              |                                                                                                    |                                      |                                                               |               |  |  |  |
|      | 12                                                           | 19                                                                                                   | Fiscal Year 2019                     | Secondary Caregiver Adoption                                  | 20            |  |  |  |
|      | 12                                                           | 19                                                                                                   | Fiscal Year 2019<br>Fiscal Year 2019 | Secondary Caregiver Adoption<br>Secondary Caregiver Parentage | 20<br>415     |  |  |  |